Rasmus Andersen HOVEDFORLØB 1

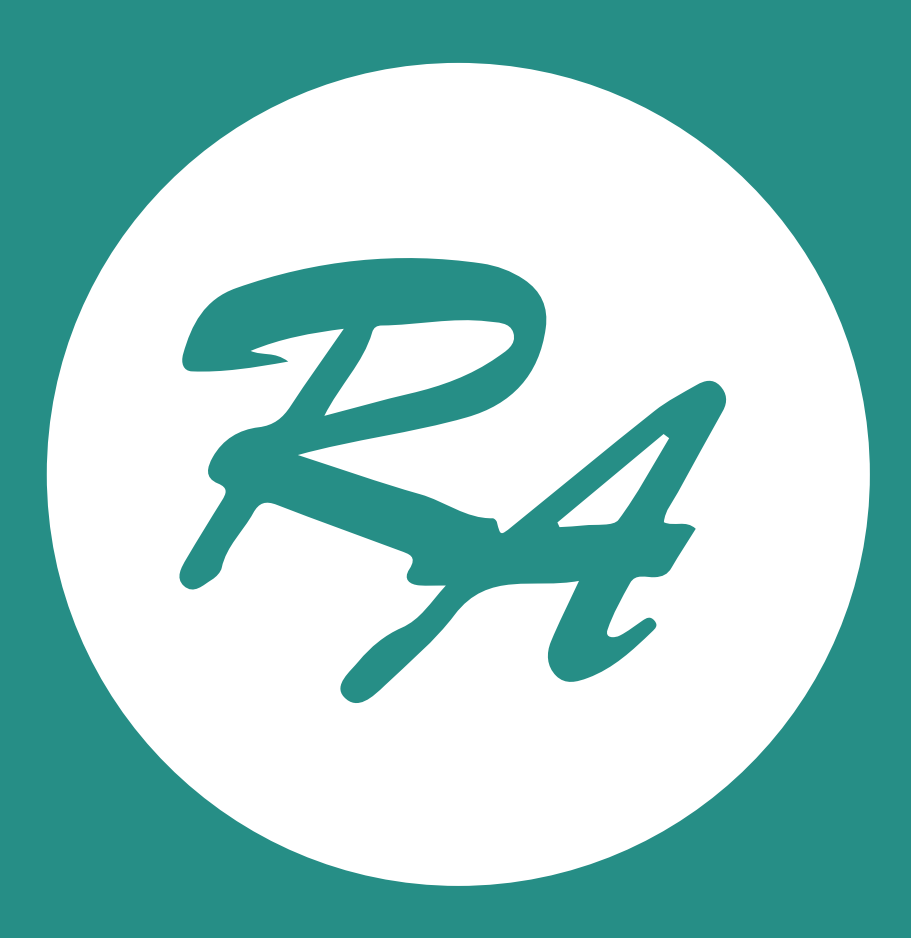

 $\bullet$ 

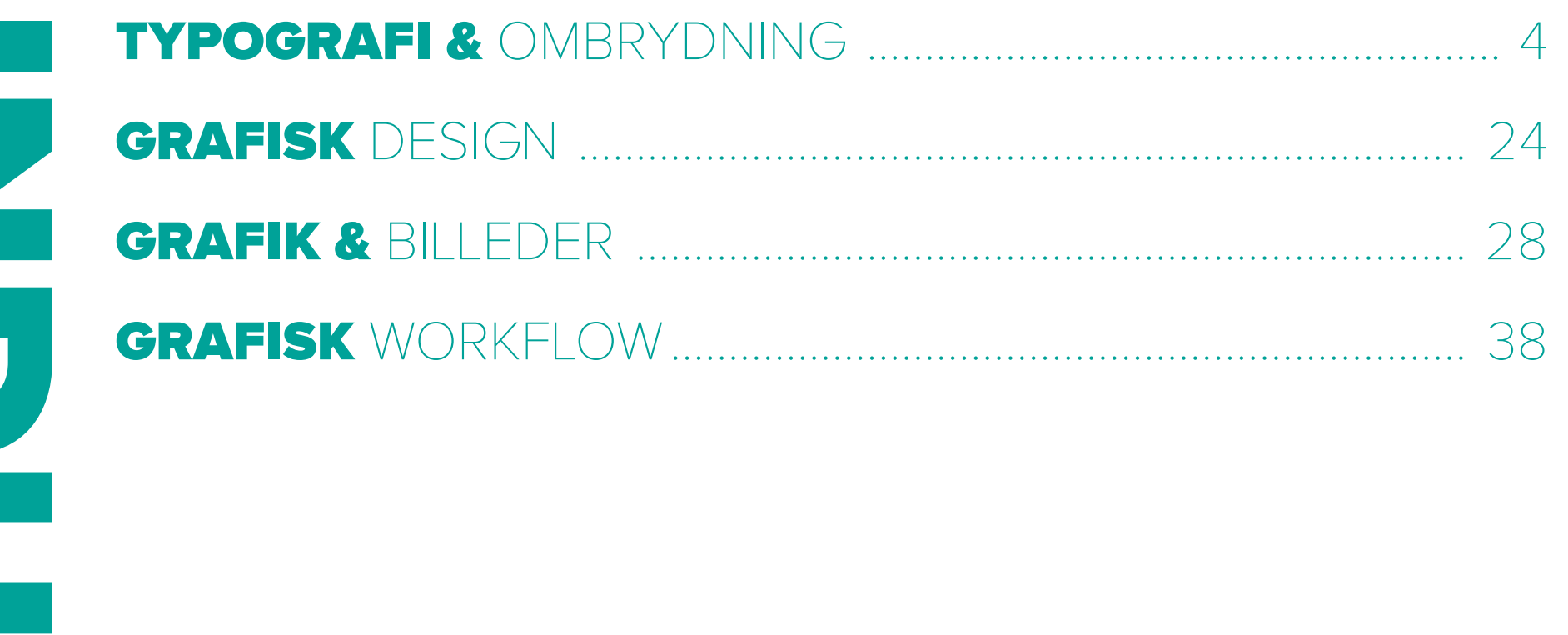

 $\overline{\phantom{a}}$ 

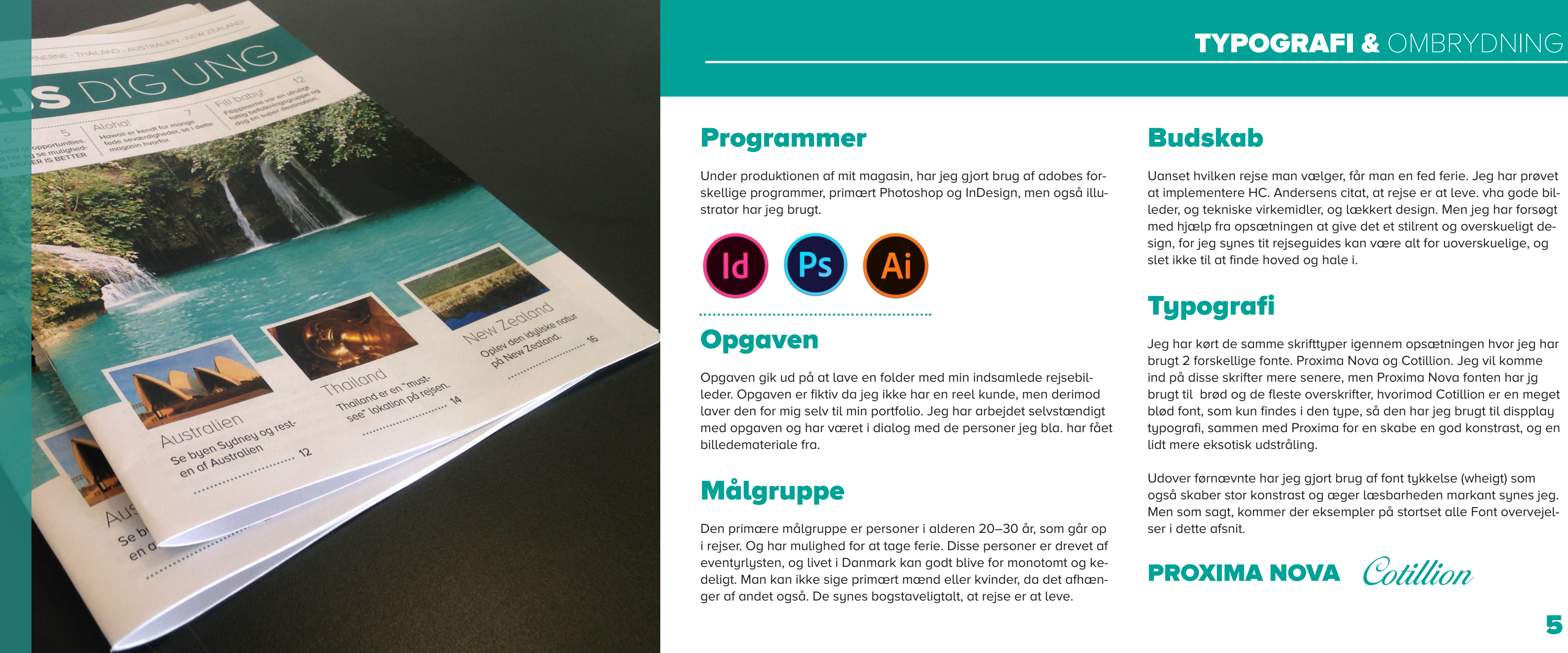

Opgaven gik ud på at lave en folder med min indsamlede rejsebil leder. Opgaven er fiktiv da jeg ikke har en reel kunde, men derimod laver den for mig selv til min portfolio. Jeg har arbejdet selvstændigt med opgaven og har været i dialog med de personer jeg bla. har fået billedemateriale fra.

# Målgruppe

Den primære målgruppe er personer i alderen 20–30 år, som går op i rejser. Og har mulighed for at tage ferie. Disse personer er drevet af eventyrlysten, og livet i Danmark kan godt blive for monotomt og ke deligt. Man kan ikke sige primært mænd eller kvinder, da det afhæn ger af andet også. De synes bogstaveligtalt, at rejse er at leve.

### Budskab

Uanset hvilken rejse man vælger, får man en fed ferie. Jeg har prøvet at implementere HC. Andersens citat, at rejse er at leve. vha gode bil leder, og tekniske virkemidler, og lækkert design. Men jeg har forsøgt med hjælp fra opsætningen at give det et stilrent og overskueligt de sign, for jeg synes tit rejseguides kan være alt for uoverskuelige, og slet ikke til at finde hoved og hale i.

# Typografi

Jeg har kørt de samme skrifttyper igennem opsætningen hvor jeg har brugt 2 forskellige fonte. Proxima Nova og Cotillion. Jeg vil komme ind på disse skrifter mere senere, men Proxima Nova fonten har jg brugt til brød og de fleste overskrifter, hvorimod Cotillion er en meget blød font, som kun findes i den type, så den har jeg brugt til dispplay typografi, sammen med Proxima for en skabe en god konstrast, og en lidt mere eksotisk udstråling.

Udover førnævnte har jeg gjort brug af font tykkelse (wheigt) som også skaber stor konstrast og æger læsbarheden markant synes jeg. Men som sagt, kommer der eksempler på stortset alle Font overvejel ser i dette afsnit.

### Programmer

### **Opgaven**

Under produktionen af mit magasin, har jeg gjort brug af adobes for skellige programmer, primært Photoshop og InDesign, men også illu strator har jeg brugt.

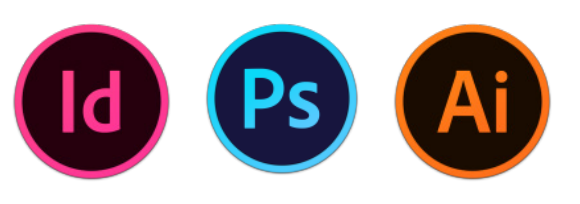

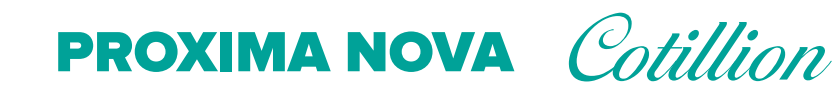

# TYPOGRAFI & OMBRYDNING

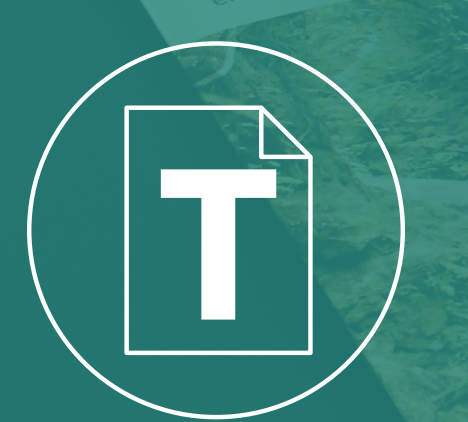

# TYPOGRAFI & OMBRYDNING TYPOGRAFI & OMBRYDNING

# Farver

Den primære farver er den Teal Grønne farve holdt i de lyse nyancer, dog brugt i mørk til kontrast enkelte steder. Farven er neutral samt seriøs, hvilket giver at roligt skue over magasinet, men samtidig gver den et eksotisk touch som skal være med til at fuldføre magasinset.

## Illustrationer

Jeg har brugt enkelte illustrationer for at forstærke mit design, og give lidt ekstra til den kække læser, som nyder illustrationer og knap så meget tekst. Eller er der gjort brug af billedtekst ift. mange af illustrationerne i magasinet.

# Arbejdsproces

- » Brainstorm og inspirationssøgning
- » Billedemateriale samles og redigeres
- » skitser i hånden ift. opsætningen
- » Typografier afprøves og udvælges, Tekst skrives
- » Farver afprøves og udvælges
- » Derefter prøveprint
- » Produktionsfiler færdige

# Kvalitetsvurdering

Under udviklingen af emballagedesignet måtte der indgåes nogle kompromisser på grund af Tidsmæssige årsager. Der skulle findes hurtigere løsninger, for stadig at få samme udtryk. Dette var en udfordring, men jeg synes, at det kom til at fungere udemærket set i sidste ende.

Alt i alt er jeg godt tilfreds med resultatet af både mine valg og mit design, og jeg synes, at produktet står fint helt alene.

### Under InDesign -> Preferences -> Grids Kan man tilgå indstil-Baseline gridlingerne til griddet, bla. hvornår man skal se det, og hvor det skal starte ift. toppen af ens side. |30 |40 |50 |60 |70 |80 |90 |100 |110 |120 |130 |140 |150 |160 |170 General<br>
Sync Settings<br>
Interface<br>
Type<br>
Makanced Type<br>
Composition<br>
Conditions<br>
Coldies<br>
Coldies<br>
Coldies<br>
Chicaray<br>
Macter<br>
Macter<br>
Macter<br>
Track Changes<br>
Display Performance<br>
Apps<br>
Perface Of Bisc<br>
Display Performance<br> **Baseline Grid** Colour: Light Blue Start: 0 mm Relative To: Top of Page ncrement Every: 15 pt View Threshold: 75% Colour: **National Colour** Gridline Every: 25,4 mm **Gridline Ever** Subdivisions<sup>,</sup> **Report** Subdivi  $\overline{\mathbf{y}}$  Grids in Back Cancel Baseline Grid opstætning af mit indesign dokument, jeg bruger en skydning på 15pt, da min brødtekst er 12pt. Jeg husker selvfølgelig at slå det til under paragraph style.

# TYPOGRAFI & OMBRYDNING TYPOGRAFI & OMBRYDNING

Når jeg opbygger mit dokument, er det vigtigt at alt kommer til at have samme størrelser, måden dette gøre på er fx. ved at tage till Type Tool og trække en bokse henover hele dokumentets ønskede størrelse, og så buge højre/venstre piltast til at øge/fjerne antal "kolloner" om man vil. Dette er super smart og effektivt.

### Hvide kanter - 2

På mange af mine billeder har jeg valgt at bruge den hvide kan som jeg synes giver en super fed effekt. som du kan se ud fra screen dumpet, er det en 5 pt. tykkelse, men det der er vigtigt at vide her, er at man ikke kan vælge "align stroke to inside" for så vil billedets kant kunne ses rundt om den hvide kant. Husk at vælge show options under streg - stroke panelet for at kunne tilgå disse indstillinger.

### Billeder

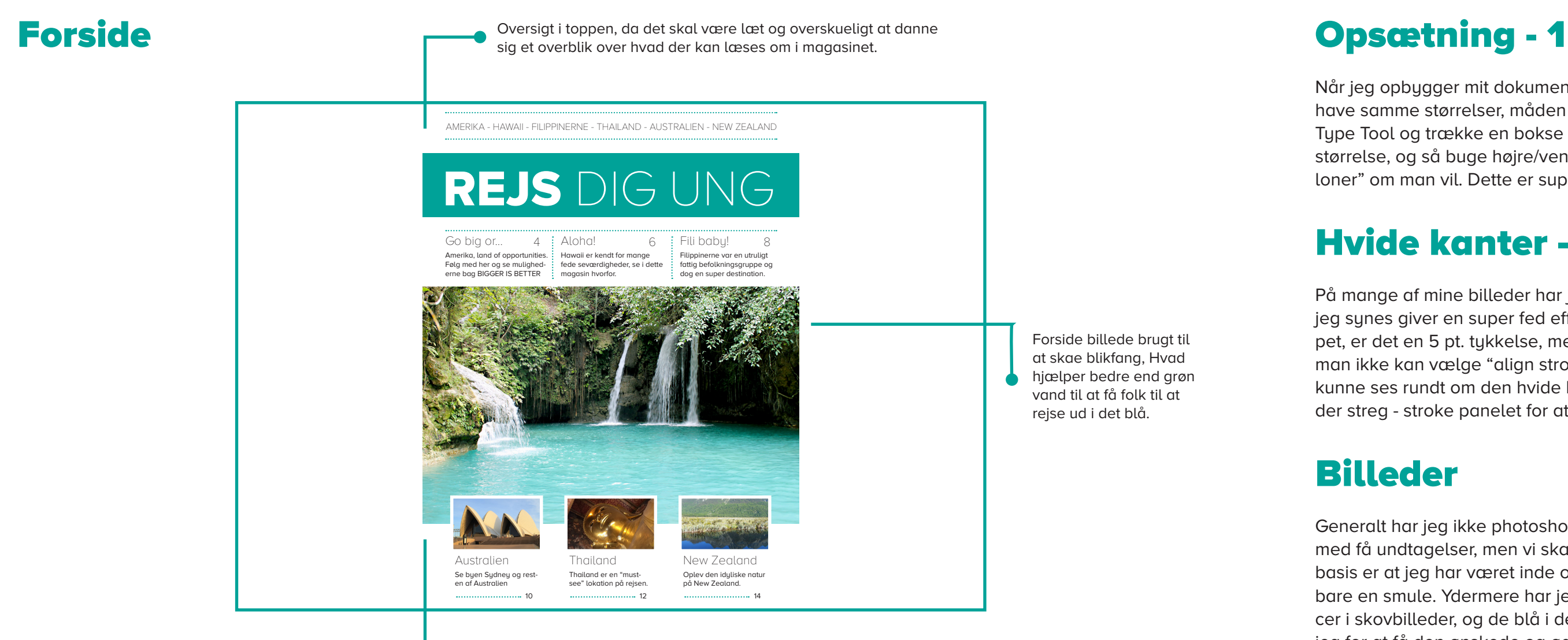

Generalt har jeg ikke photoshoppet magasinets billeder meget, dog med få undtagelser, men vi skal nok komme ind på dem senere. Men basis er at jeg har været inde og lysne dem alle, og øget kontrasten bare en smule. Ydermere har jeg øget mætningen af de grønne nuancer i skovbilleder, og de blå i dem med megen himmel. Dette gjorde jeg for at få den ønskede og øgede effekt af "varme" steder.

Billedkant på de fleste billeder i magasinet, da jeg synes det giver en super fed effekt, og det hjælper meget med at indele diverse artikler, samtidig god kontrast.

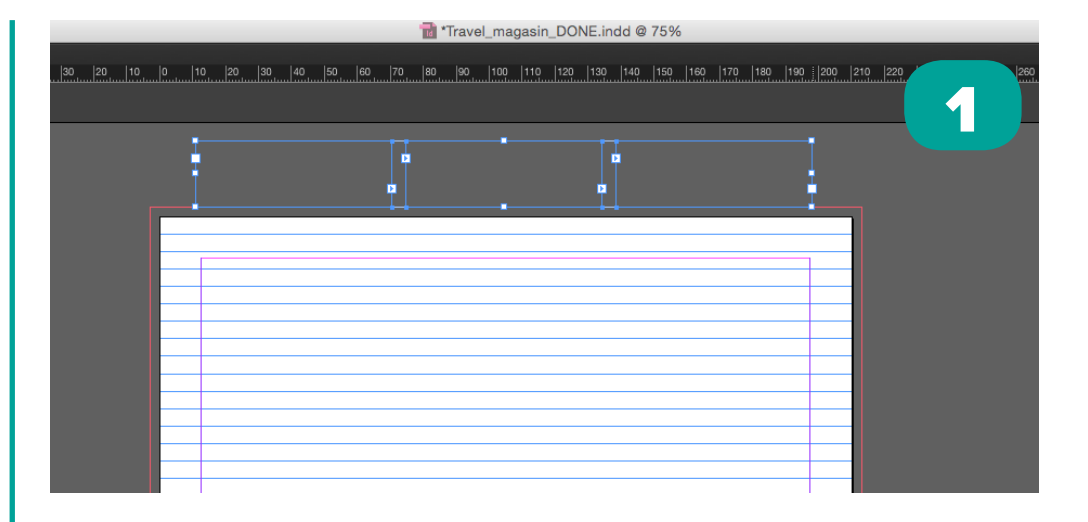

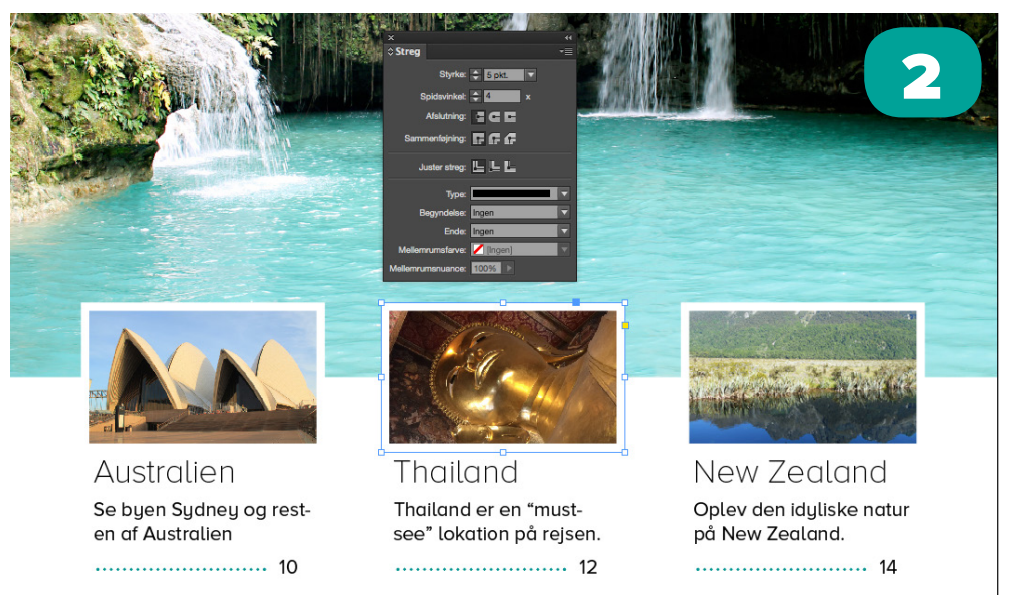

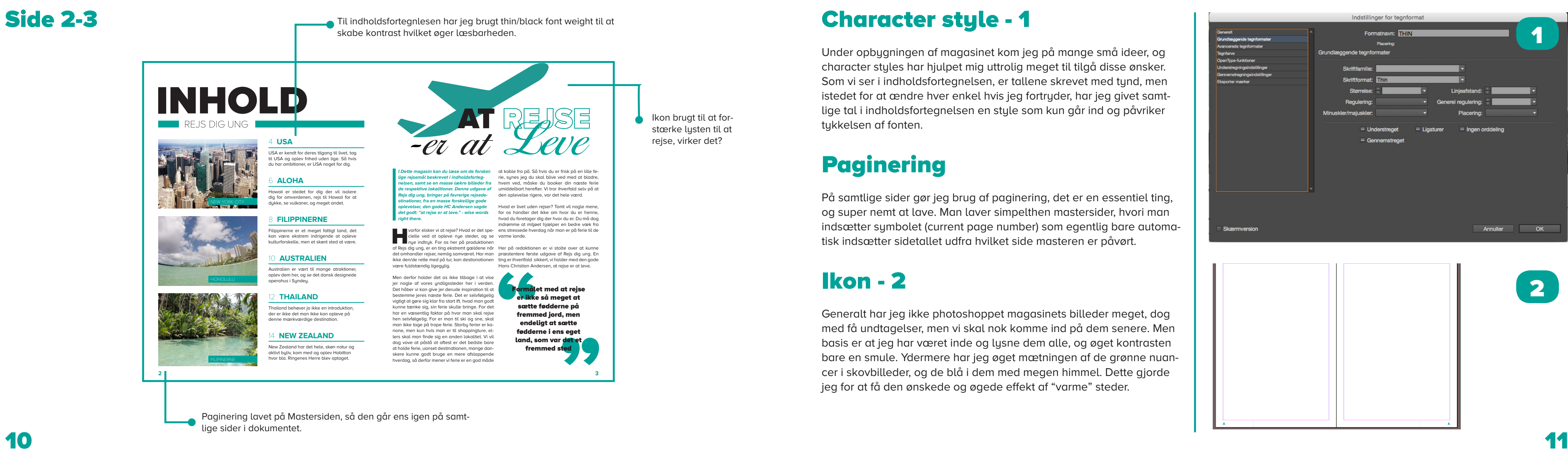

Under opbygningen af magasinet kom jeg på mange små ideer, og character styles har hjulpet mig uttrolig meget til tilgå disse ønsker. Som vi ser i indholdsfortegnelsen, er tallene skrevet med tynd, men istedet for at ændre hver enkel hvis jeg fortryder, har jeg givet samt lige tal i indholdsfortegnelsen en style som kun går ind og påvriker tukkelsen af fonten.

# Paginering

På samtlige sider gør jeg brug af paginering, det er en essentiel ting, og super nemt at lave. Man laver simpelthen mastersider, hvori man indsætter symbolet (current page number) som egentlig bare automa tisk indsætter sidetallet udfra hvilket side masteren er påvørt.

### Ikon - 2

Generalt har jeg ikke photoshoppet magasinets billeder meget, dog med få undtagelser, men vi skal nok komme ind på dem senere. Men basis er at jeg har været inde og lysne dem alle, og øget kontrasten bare en smule. Ydermere har jeg øget mætningen af de grønne nuan cer i skovbilleder, og de blå i dem med megen himmel. Dette gjorde jeg for at få den ønskede og øgede effekt af "varme" steder.

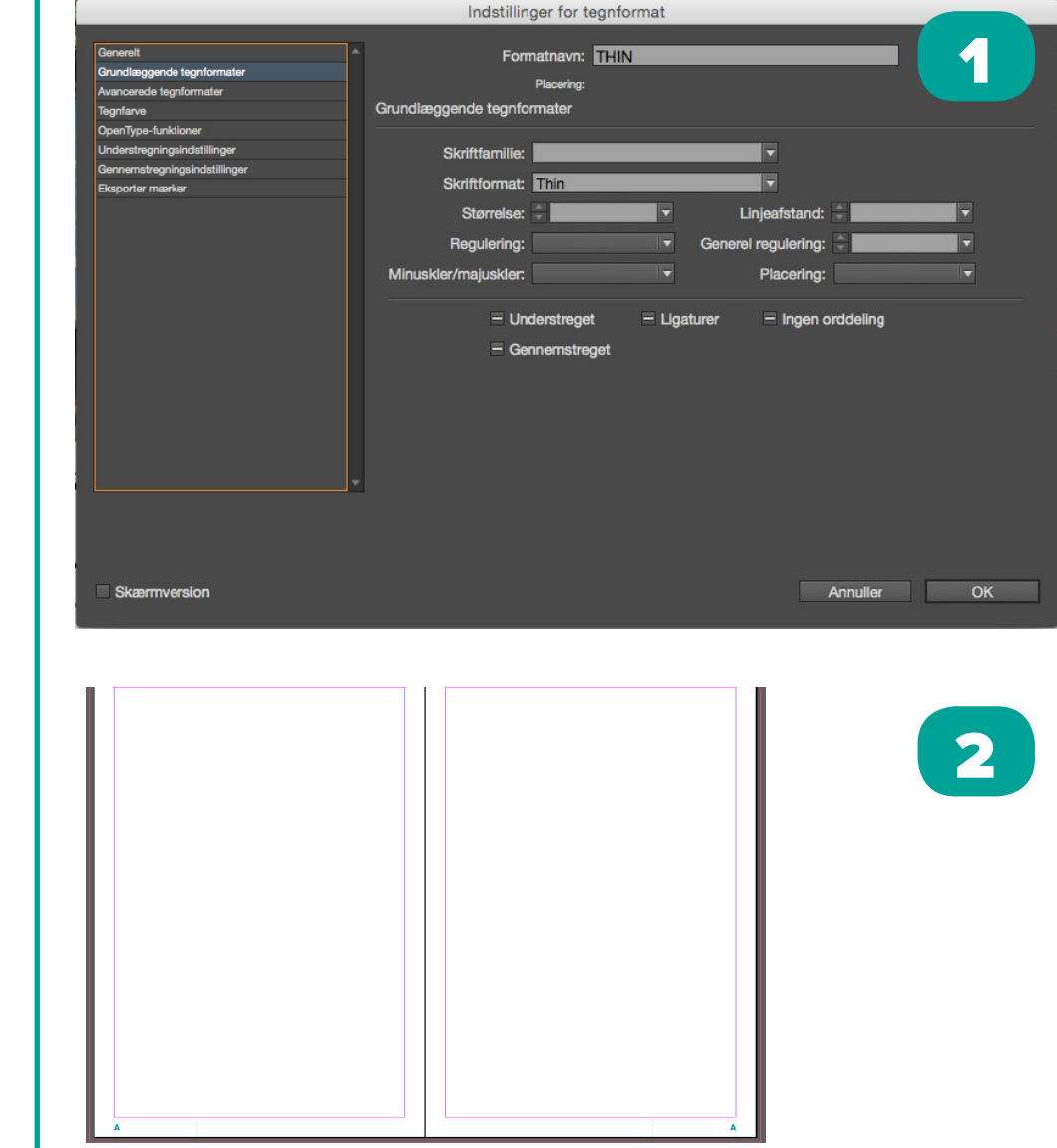

### Side 4-5

Vi danskere føler selv vi er meget frie, og<br>
kan gøre lige hvad vi vil, men USA er<br>
flere ekstreme end os hvad det andgår,<br>
flere ekstreme till skarte i skarte. kan gøre lige hvad vi vil, men USA er mere ekstreme end os hvad det andaår flere stater tillader fx at man må bære våben, eller på anden måde må eje et skydevåben. I Te xas er det lovligt for et 8 årrigt gammelt barn, at købe sig en semi automatisk riffel. 8 år... Da jeg var otte spillede jeg meget GameBoy? Skulle jeg hellere have lært at skyde? For mig virker det lige i overkanten, men de vil altså have deres ret til at bære våben, så de kan beskytte sig. Men det er måske der filmen knækker, for hvad skal vi som dansker beskytte os imod? Hvis man kig ger lidt på det, føler jeg USA er som et lille barn der endnu ikke har fået en mor der kan sige stop i tide. Deres skoleskydninger, som vi jo i dan mark ser som et kæmpe problem, er voksende. Deres løsning på problemet ville formodelig være at give lærerne skydevåben til at forsvare sig med, istedet for helt at fjerne våbene. For at vi skal kunne sætte os ind i det, skal vi sætte os ind i deres tankegang. De har måtte have deres våden siden tidernes morgen, til jagt og anden form for beskyttelse, og så er det klart når nogen kommer og siger hey! I må ikke have våben, ra ger det dem en papand.

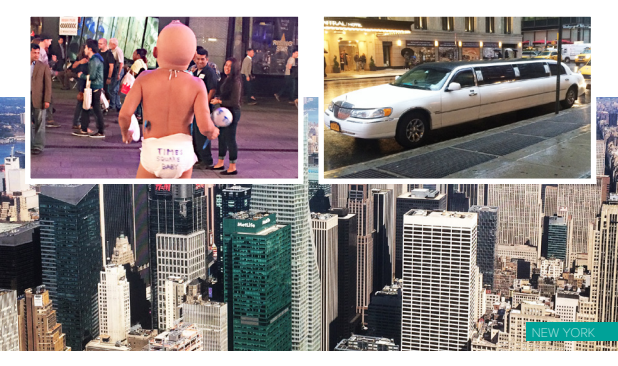

New York er stedet hvor det sker, skyskra-<br>
der er jo ikke kun en. Jeg skal være ær- slemt, så mange pendler rundt med biller strongene kan være<br>
der er jo ikke kun en. Jeg skal være ær- slemt, så mange pendler rundt med t lig, jeg får klaustrofobi i større byer, så New York tro eller bus. Man kan sågar lege limosuner til er ikke en ummidelbar rejsdestination for mig. at fragte en rundt, dertil skal jeg lige tilføje at Men er man til shopping og bylivet, så findes der limusinen turen ikke var dyrre end en taxatur. nærmest ikke et bedre sted. Jeg mener de har Så for lige at opsumere om USA ganske kort, er butikker på flere etager kun med kasketter, der det stedet for dig der ikke har nok albueplads i findes alt hvad hjertet kan begære. Bylivet kan være stressende for nogle, og at

**USA, stedet hvor nærmest alt er tilladt, frihed med stort F er deres livsfilosofi. Alt er billigt og grotesk set fra en danskers øjne. For det er markant billegere at spise junkfood og fastfood, samt restuarant mad, end det er at handle ind og lave mad selv, alt som om en del af deres frihedspakke ville jeg mene. Kan det virkelig passe at hver anden voksen er svært overvægtig i USA imens folk sulter i den 3. verden. Personligt vender USA op i mange politiske debatter, da det er så anderledes.**

### WELCOME TO THE LAND OF OPPORTU NITIES (

**NSK NOT WHAT YOUR COUN-**TRY CAN DO FOR YOU, ASK WHAT YOU CAN DO FOR YOUR COUNTRY

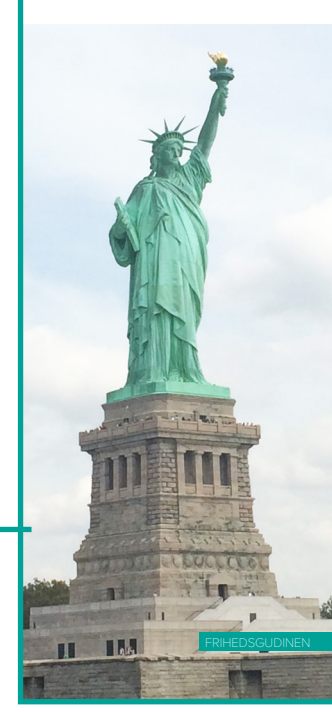

Times Square er pladsen hvor alle i New York er en markant fordel at kunne bevæge sig frit samles bla til nytår, men egentlig er det jo bare i tætbefolkede områder, så hvis du normalt el en stor plads, hvor der handles og folk farrer sker at tage en minifereie på landet, råder vi ikke forbi i alt for høj fart fordi de har travlt. Oven- til storbylivet, med fart over feltet alle 24 timer i stående blemås blev lige hurtigt fanget bagfra, døgnet, alle ugens dage. For det er hvad du kan da man skulle betale for at tage billeder forfra, forvente dig af et land med en kaliber som USA længe leve snigeren.

bere højre end noget lig herhjemme, og komme rundt med bil i storbyerne kan være lille Danmark, man skal være til sightseeing og shopping. Så vil vi her på redaktionen mene der

har, og fortsat vil videreføre.

Når billedet går til kant som her er det vigtigt man bruger bleed, til en almindelig tryksag er 3mm fint. de skæres væk

efter print.

Citat boks, med citat fra USA, som skaber blik fang, og giver lyst til at læse, da det er et fan -

gende citat.

Brug af Proxima nova som display typografi virker fint. vi kom mer senere ind på selve skriften. Her er et eksempel hvor man kan se hvad kontrasten gør for designet. det bliver super læk kert at se på.

# Citat boks - 1

For at fange læserens blik, har jeg gjort brug af flere slags citatbokse, de blev bygget manuelt, og gupperet og placeret efter guidelines så jeg vidste de ville holde register med tekst og billeder.

### **Overskrifter**

I samtlige af mine overskrifter har jeg gjort brug af thin/bold forskel len i font tykkelsen, det skaber super god kontrast og dynamik ind i magasinet, nogle steder har jeg brugt Cottilion font ved siden af for at skabe mere kontrast.

# Bleed settings - 2

1<br>2<br>2 ASK NOT WHAT YOUR COUNTRY CAN DO FOR YOU. ASK WHAT YOU CAN DO FOR YOUR COUNTRY **Document Setup**  $\overline{\mathbf{2}}$ Intent: Print Number of Pages: 16  $\vee$  Facing Pages Start Page No: 1 **Primary Text Frame** Page Size: A4 Width:  $\frac{2}{7}$  210 mm Orientation: 8 c Height:  $\div$  297 mm  $\blacktriangleright$  Bleed and Slug **Top Inside** Outside Bleed: 3 mm Slug: 0 mm  $0 \text{ mm}$  $0 \text{ mm}$ Cancel OK **Preview** 

Bleed er meget vigtigt hvis man har billeder er går helt ud til doku mentets kant, for hvis man ikke er 100 procent præcise under beskæ ringen af det trykte materiale, kommer der en smal hvid kant, og det ser ekstremt uproffesionelt ud. Bleed tilgås under file - dokumentt setup, og 3mm er fint til en A3- A4 størrelser. Men man lader simpelt hen sine billeder, gå ud over papirets kant, så man kan printe det på et større stykke, også skære de 3 mm fra, så uanset hvor skævt man skæreer dem, og forskelligt, kommer der ikke den uønskede hvide kant rundt i kanterne.

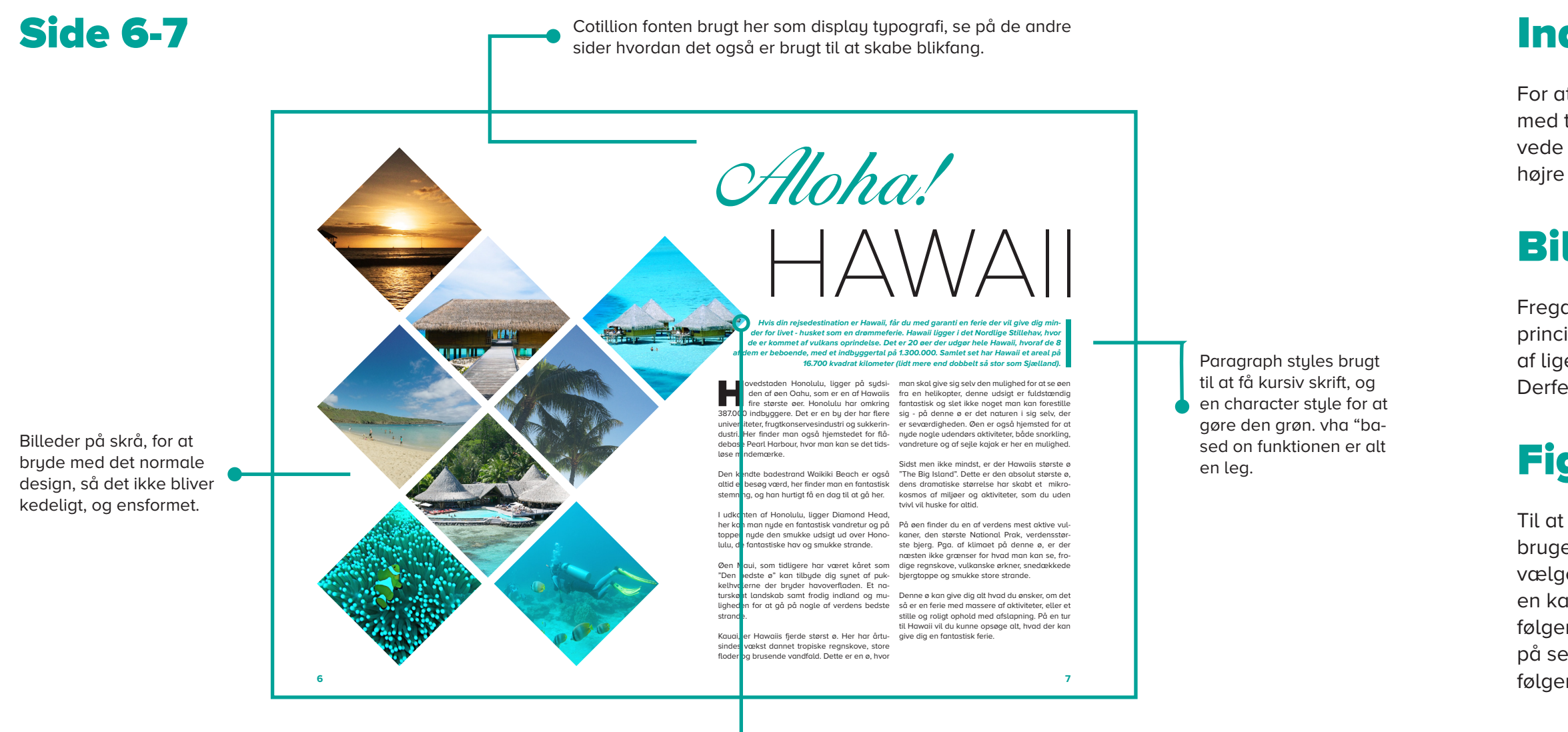

Figursats brugt her, For at få teksten til at ombryde langs bille dets kant, der er ikke noget værre end tekst der går i billeder.

# Indstillinger til introtekst - 1

For at gøre det hele lidt nemmere for mig, byggede jeg mit grid om med tekstfelter, så de udflydte sider ud til margerne, men fa jeg la vede denne introtekst med den grønne sidekant, øgede jeg blot den højre "justeringafstand til 5 mm.

# Billedeplacering

Fregangsmåden jeg viste ift. forsiden og tekstfelterne er det samme princip brugt til billderne her på hawaii siderne. jeg lavede et 8x8 grid af ligestore kasser der kunne være på sider når jeg roterede dem. Derfefter slettede jeg dem jeg ikke skulle bruge til billeder alligevel.

### Figursats - 2

Til at omgå ens problem når det kommer til tekst og billedoverlapning bruger man figursats, dette klarer problemet smertefrit. Ved blot at vælge funktionen ombryd omkring, også øge afstanden til 4mm, får vi en kant omkring vores objekt, som teksten i det nærliggende områder følger. Dette gøres for at undgå teksten kommer til at står ekstrem tæt på selve billedet. Og det kan give nogle fede effekter, hvis en tekst følger et billeds forløb.

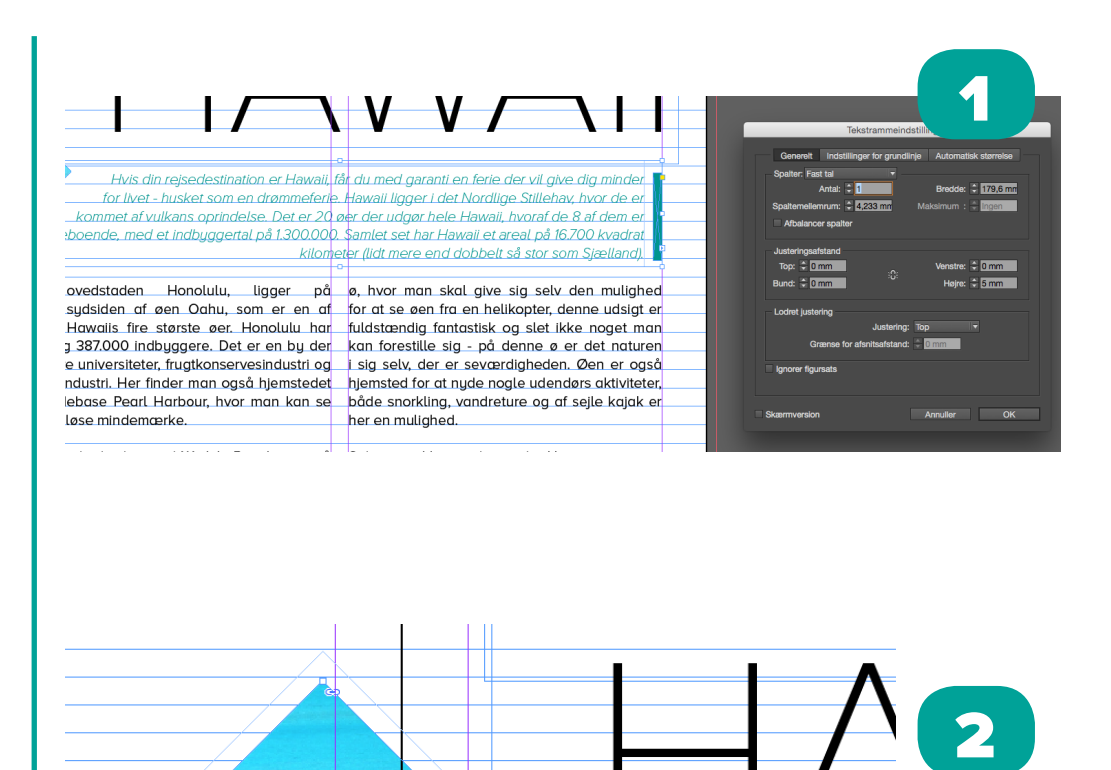

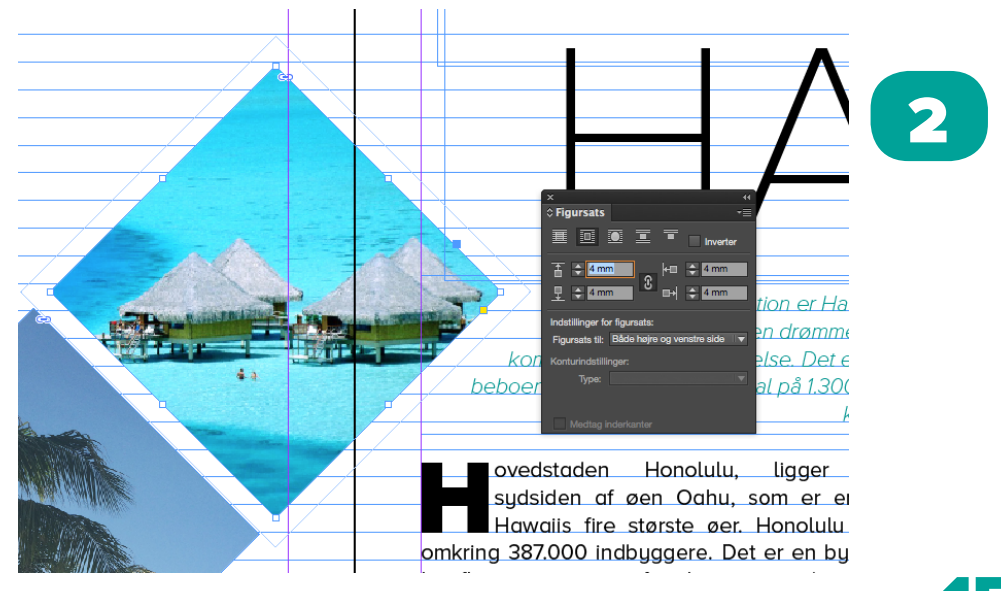

# Uncialer - 1

### Side 8-9

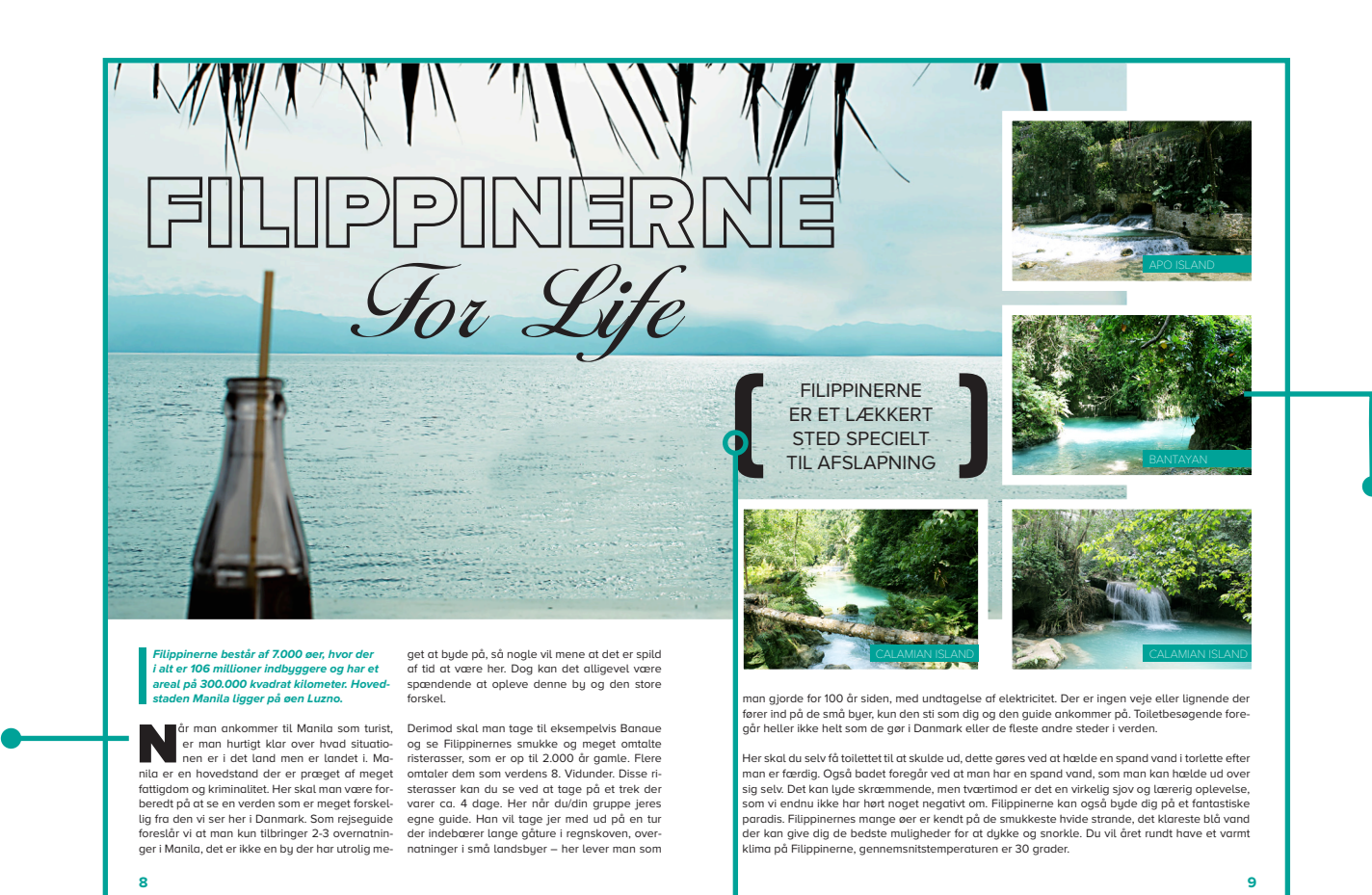

tovie Tivis man age naring skiller over siden, sa vigag tekst her. Druge full justify left, uden ordeling. Under lagyout - Margin and collumns kan jeg tilgå indstillingerne for sidens opsætning af guidlines til spalter. Jeg gør brug af flere slags spalter i mit magasin, med en eller 2 spalter som du kan se på Fillip pin siden. vha. marging and collumns fuktionen, definere jeg to spal ter med 5mm margin, så jeg har noget at opbygge mine tekstfelter ef ter. Spalter er supergode at udnutte når man opbugger med billeder. men det kan også forvære læsbarheden, derfor har jeg også valgt at bruge full justify left, uden ordeling.

Uncialer giver stor dis playværdi, og øger ikke nædvendigvis læsbar heden, med læseren opfattelse af teksen som helhed.

Billedetekst tilføjet ens på samtlige sider, ale i caps hvilket ens chara cter style også tager sig af uden problemer

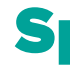

Citat tekst, giver god display, og virrker super godt som "info tavle" hvis man lige hurtig skimter over siden, så vigtig tekst her.

Uncialer bruges i mit sammenhængende som ekstra displaytypografi, også længe det ikke bliver for stort, synes jeg det virker ganske godt. Som du kan se har jeg valgt kun at lade uncialet gå over 3 linjer, så det ikke bliver for markant ift. resten af teksten, derefter 2 bogstaver, for jeg laver nemlig et mellemrum før uncialet, så jeg manuelt kan justrere. vha af blød enter og tabs har jeg lavet indykket på efterføl gende linier. Bagefter har jeg fået selve uncialet til at passe med min kant. Dette gøre vha alt + piltasterne.

# Billedetekst

Billedteksten er lavet ved simpelt at trække et felt, hvorefter det fik den grønne farve og tekst, character styles og paragrapg styles kla rer det sidste for os her, intet specielt her overhovedet.

### Spalter - 2

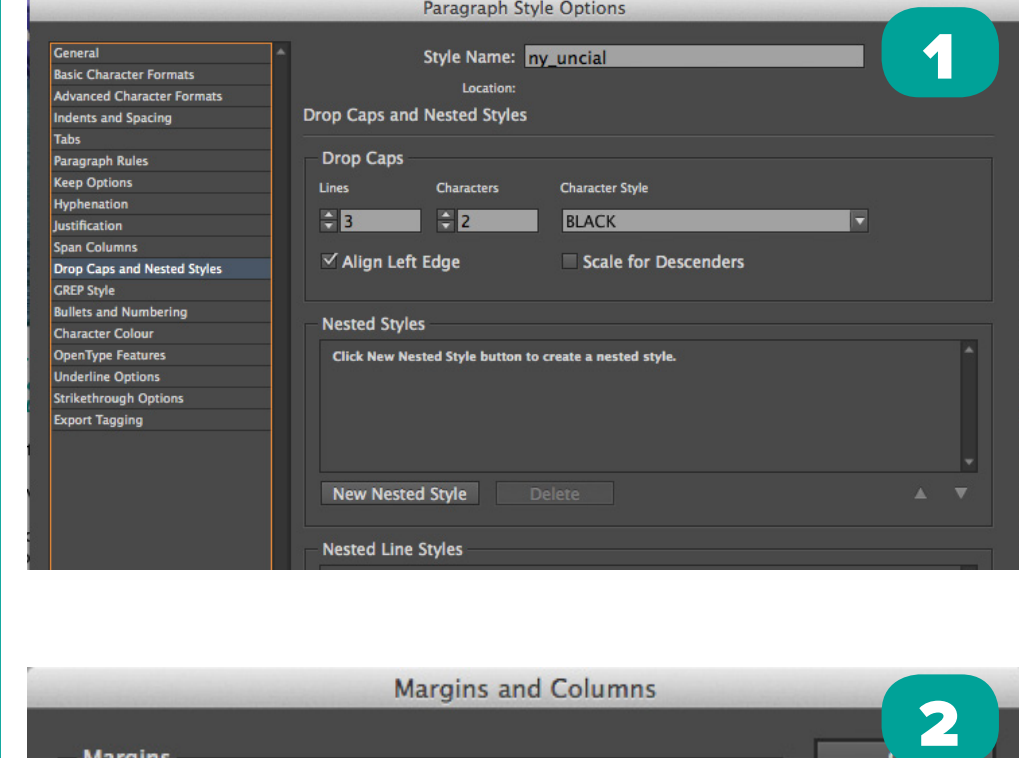

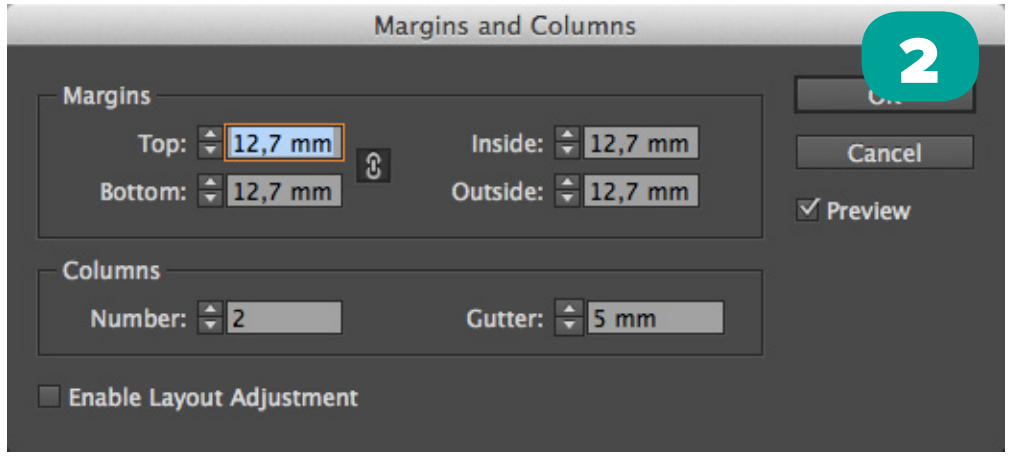

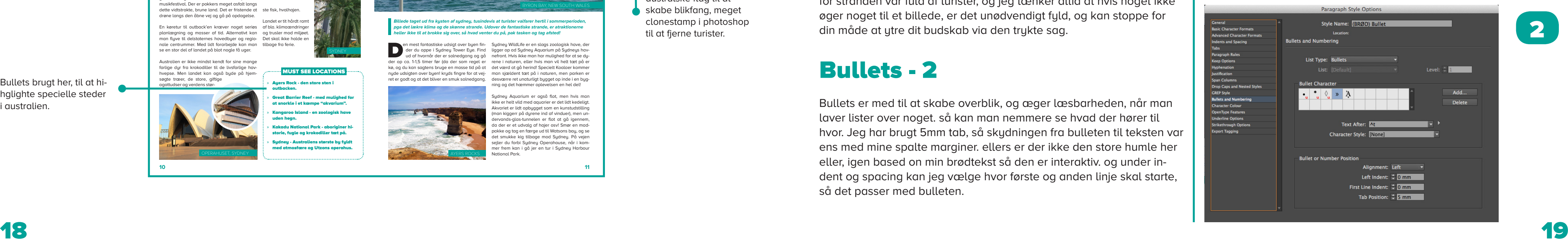

 $\overline{\mathbf{2}}$ 

# Info tekst, giver god display, og virrker super godt som "infotention and the same states of the last of the l<br>Infotekst, giver god display, og virrker super godt som "infotention" and the same states of the last of the l

### Side 10-11

De fleste australier bor langs kysten og de fleste af de<u>m bor i by</u>r Faktisk er Australien verdens 18. mest urbaniserede land og ca. 70% af australierne bor i de ti største byer. Og byerne er vildt fede! Tag en rejse til Australien og oplev den fede atmosfære selv.

Sydney, den solbeskinnede havneby, er en glamourøs blanding af strande, butikker<br>og barer. Melbourne handler om kunst,<br>strander om kunst, glamourøs blanding af strande, butikker og barer. Melbourne handler om kunst, gyder og australsk fodbold. Brisbane er et subtropisk miskmask af urbaniserede landsbyer på vej frem. Uanset hvilken by, man ruller ind i, så kommer man aldrig til at mangle en skæv te aterforestilling, et rockende liveband, elegante galleriåbninger eller en svedende mosh pit til en musikfestival. Der er pokkers meget asfalt langs

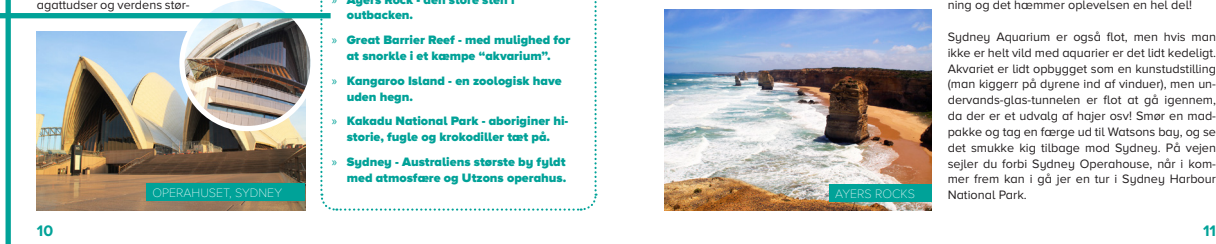

# Landet er tit hårdt rar

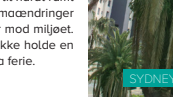

dette vidtstrakte, brune land. Det er fristende at ste fisk, hvalhajen. drøne langs den åbne vej og gå på opdagelse.

En køretur til outback'en kræver noget seriøs af bla. klimaændringer planlægning og masser af tid. Alternativt kan og trusler mod miljøet. man flyve til delstaternes hovedbyer og regio- Det skal ikke holde en nale centrummer. Med lidt forarbejde kan man tilbage fra ferie. se en stor del af landet på blot nogle få uger.

Australien er ikke mindst kendt for sine mange farlige dur fra krokodiller til de livsfarlige ha hvepse. Men landet kan også byde på hjem søgte træer, de store, giftige agattudser og verdens stør

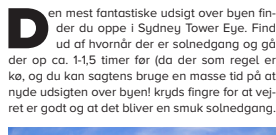

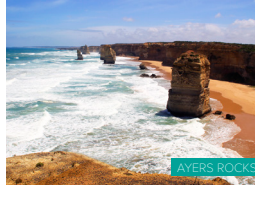

Billede taget ud fra kysten af sydney, tusindevis at turister valfarer hertil i somn **pga det lækre klima og de skønne strande. Udover de fantastiske strande, er atraktionerne heller ikke til at brokke sig over, så hvad venter du på, pak tasken og tag afsted!**

Stort billede af det australske flag til at skabe blikfang, meget clonestamp i photoshop til at fierne turister.

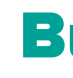

der du oppe i Sydney Tower Eye. Find ligger op ad Sydney Aquarium på Sydneys hav ud af hvornår der er solnedgang og gå nefront. Hvis ikke man har mulighed for at se dy der op ca. 1-1,5 timer før (da der som regel er rene i naturen, eller hvis man vil helt tæt på er kø, og du kan sagtens bruge en masse tid på at det værd at gå herind! Specielt Koalaer kommer nyde udsigten over byen! kryds fingre for at vej - man sjældent tæt på i naturen, men parken er ret er godt og at det bliver en smuk solnedgang. desværre ret unaturligt bygget op inde i en byg n mest fantastiske udsigt over byen fin- Sydney WildLife er en slags zoologisk have, der ning og det hæmmer oplevelsen en hel del!

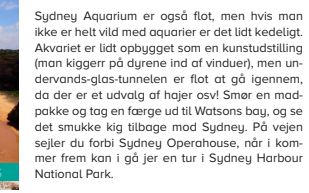

### » Ayers Rock - den store sten i

outbacken. » Great Barrier Reef - med mulighed for at snorkle i et kæmpe "akvarium". » Kangaroo Island - en zoologisk have uden hegn. » Kakadu National Park - aboriginer hi -

storie, fugle og krokodiller tæt på. » Sydney - Australiens største by fyldt med atmosfære og Utzons operahus.

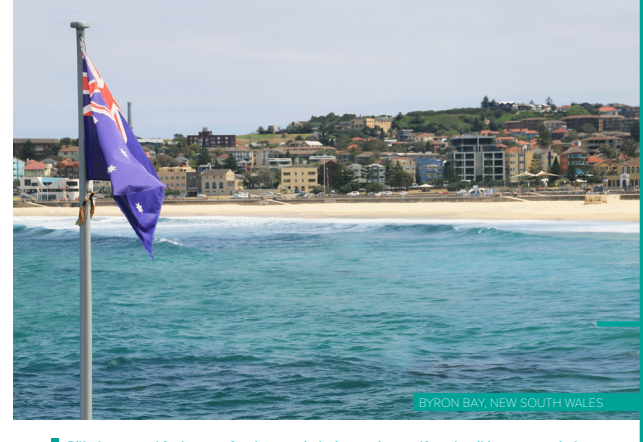

MUST SEE LOCATIONS

Bullets brugt her, til at hi hglighte specielle steder

i australien.

Land down under

Info tekst, giver god display, og virrker super godt som "info -

Infoteksten er lavet efter brødteksten, så hvis jeg ligepludselig beslut ter jeg bil bruge en anden skriftype i hele mit design ændres det nemt inde i min brødtekst, så skulle alt gerne ændre sig efter det. Måden jeg har lavet den grønne understreg ses til højre, en større weight end selve skriften, og en lille ofset, så det passede i midten af teksten.

## Photoshop

Jeg har som tidligere farveredigeret minimalt på mine billeder, men ved dette billede af flaget, brugte jeg længere tid på at shine den op, for stranden var fuld af turister, og jeg tænker altid at hvis noget ikke øger noget til et billede, er det unødvendigt fyld, og kan stoppe for din måde at ytre dit budskab via den trykte sag.

# Bullets - 2

Bullets er med til at skabe overblik, og æger læsbarheden, når man laver lister over noget. så kan man nemmere se hvad der hører til hvor. Jeg har brugt 5mm tab, så skydningen fra bulleten til teksten var ens med mine spalte marginer. ellers er der ikke den store humle her eller, igen based on min brødtekst så den er interaktiv. og under in dent og spacing kan jeg vælge hvor første og anden linje skal starte, så det passer med bulleten.

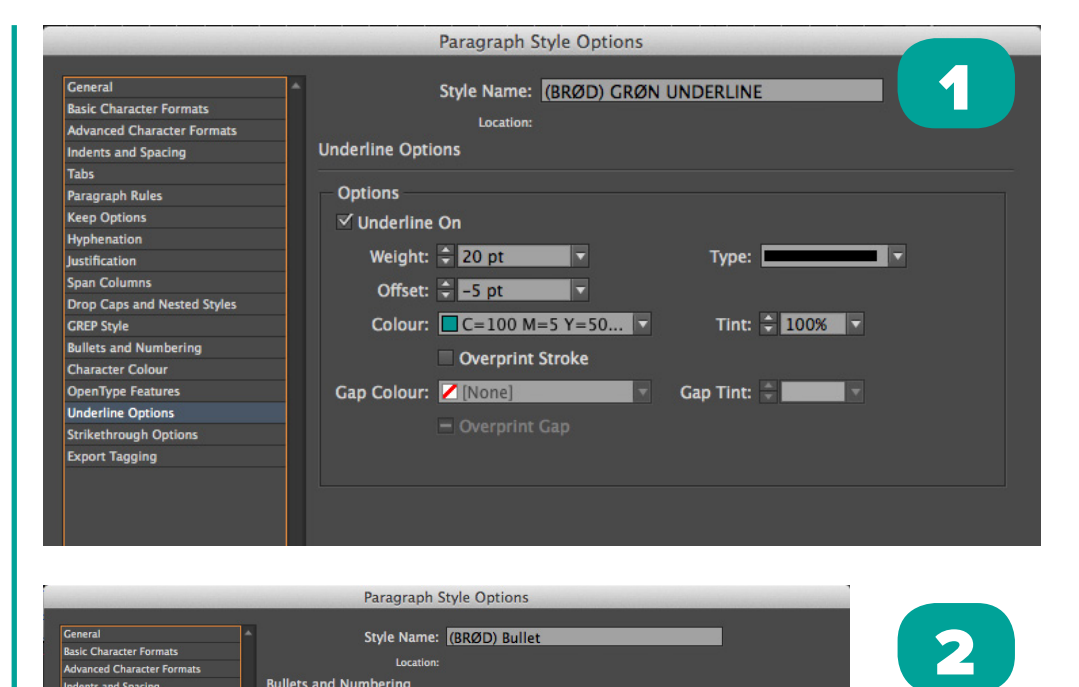

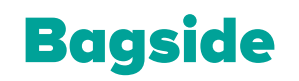

Stregerne har fået en ende på sig, så den ikke

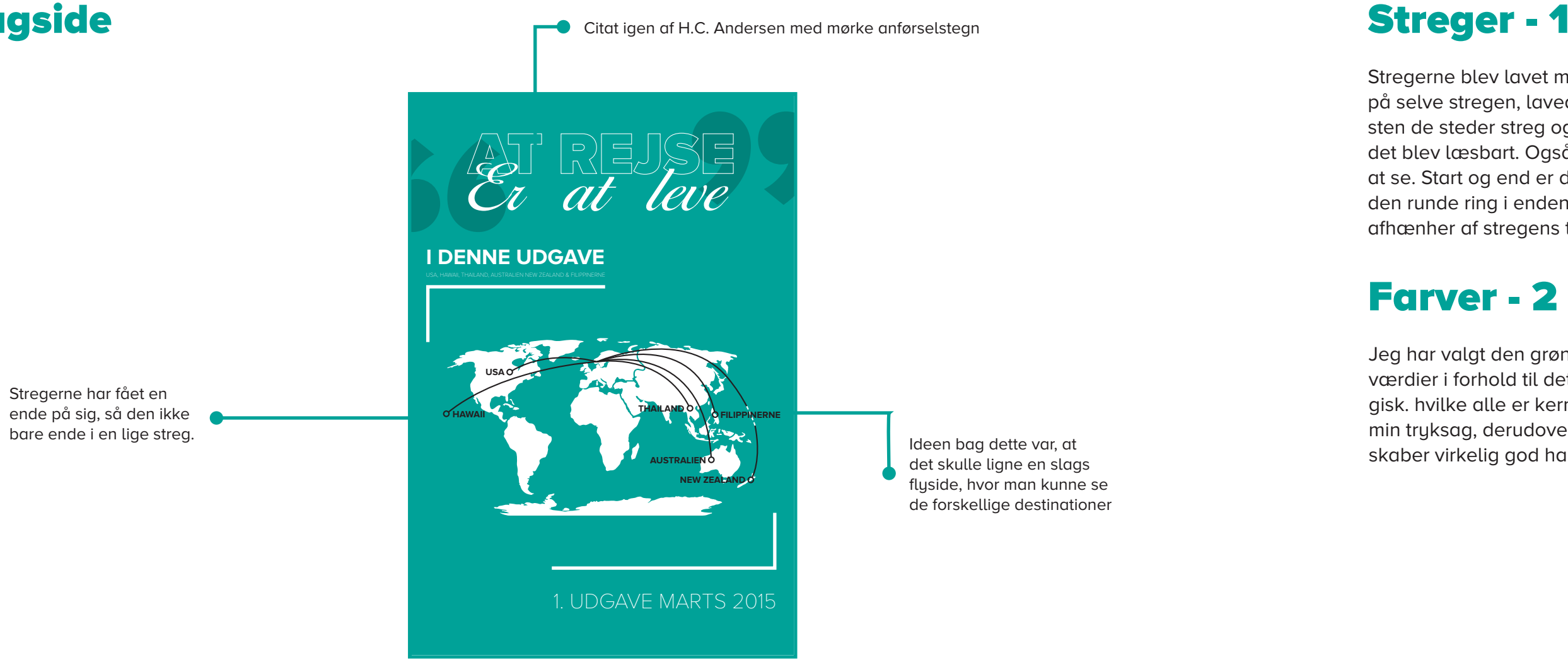

det skulle ligne en slags flyside, hvor man kunne se de forskellige destinationer

Stregerne blev lavet med pen tool, så jeg kunne få den øsnkede bue på selve stregen, lavede en stiplet hvid streg der skulle gå under teksten de steder streg og tekst kom til at overlappe. Simpelthen bare så det blev læsbart. Også med en 2 pt. tykkelse, så den bliver nemmere at se. Start og end er denm funktion der skal bruges hvis man ønsker den runde ring i enden, vær dog opmærksom på at cirklens størrelse afhænher af stregens tykkelse.

### Farver - 2

Jeg har valgt den grønne farve, da den repræsentere mange gode værdier i forhold til det at rejse. Natur, håb, miljø, ungdommelig engergisk. hvilke alle er kerneværdier i det jeg gerne ville formilde igennem min tryksag, derudover har jeg brugt sort og hvid, hvilket jeg synes skaber virkelig god harmoni sammen med den lyse grønne.

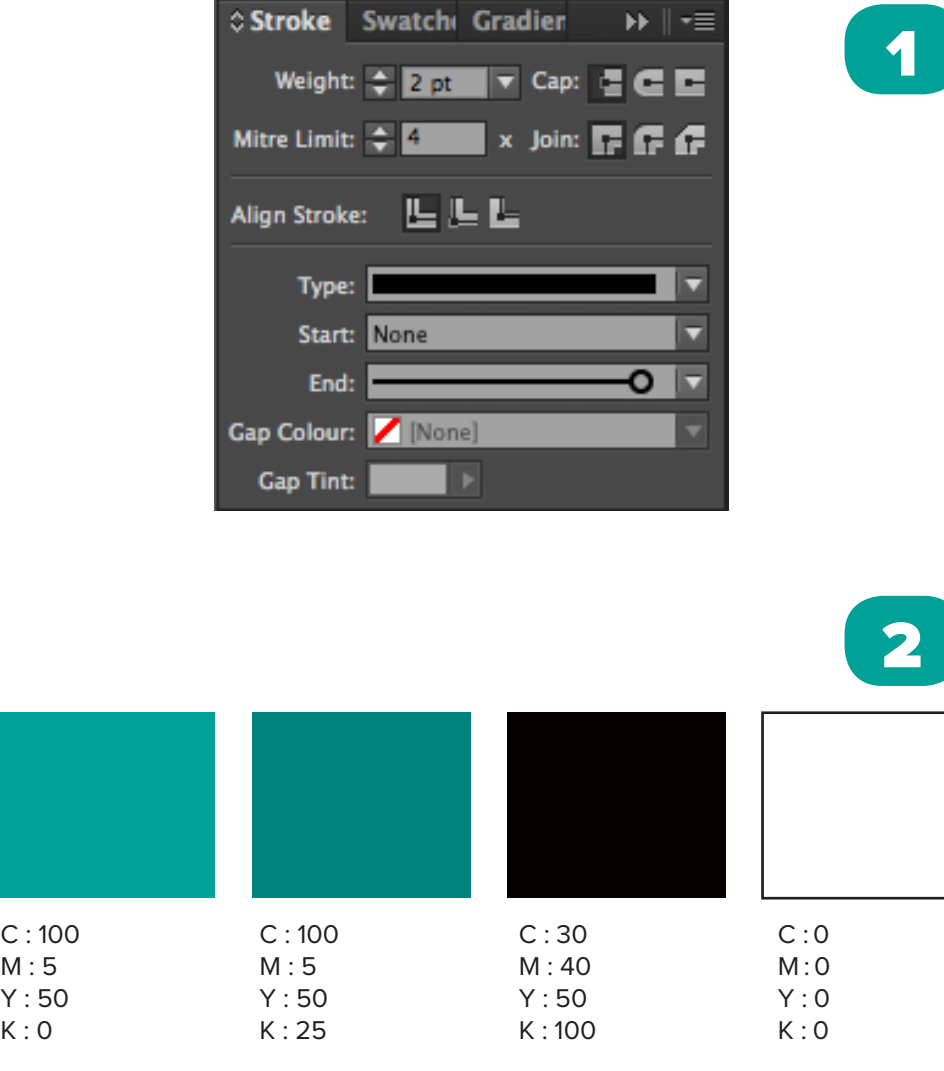

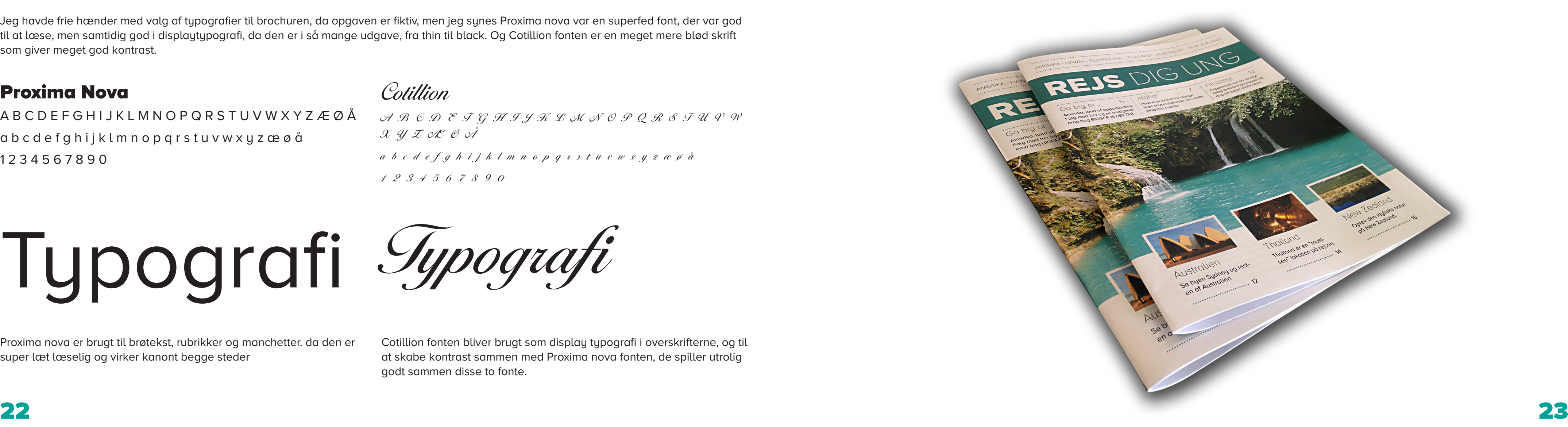

### TYPOGRAFI & OMBRYDNING TYPOGRAFI & OMBRYDNING

Typografier

Jeg havde frie hænder med valg af typografier til brochuren, da opgaven er fiktiv, men jeg synes Proxima nova var en superfed font, der var god til at læse, men samtidig god i displaytypografi, da den er i så mange udgave, fra thin til black. Og Cotillion fonten er en meget mere blød skrift som giver meget god kontrast.

### Det færdige produkt

### Proxima Nova

A B C D E F G H I J K L M N O P Q R S T U V W X Y Z Æ Ø Å a b c d e f g h i j k l m n o p q r s t u v w x y z æ ø å 1 2 3 4 5 6 7 8 9 0

# Typografi

### Cotillion

A B C D E F G H I J K L M N O P Q R S T U V W  $\mathscr{X}$   $\mathscr{Y}$   $\mathscr{I}$  of  $\mathscr{O}$  of a b c d e f g h i j k l m n o p q r s t u v w x y z æ ø å 1 2 3 4 5 6 7 8 9 0

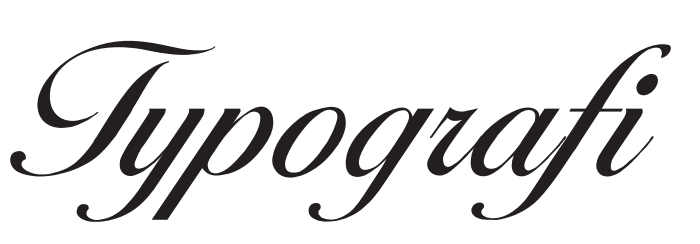

Proxima nova er brugt til brøtekst, rubrikker og manchetter. da den er super læt læselig og virker kanont begge steder

Cotillion fonten bliver brugt som display typografi i overskrifterne, og til at skabe kontrast sammen med Proxima nova fonten, de spiller utrolig godt sammen disse to fonte.

Under produktionen af min plakat, har jeg gjort brug af adobes for skellige programmer, primært InDesign og photoshop, men også illu -

Opgaven kommer fra skolepraktikken hvor jeg har min daglige gang, jeg skulle lave en plakat for et fælles skole arrangement. Vi fik besøg af en kendt musiker ved navn Marion Barker, som spiller trækbasun, og har gjort det til flere store begivenheder. udover info om ham, skulle dagens program også indgå, så man kan sige det ligesom var kreterierne for min opgave. jeg har arbejdet selv på opgaven, men sparret med mine kollegaer undervejs.

Eleverne på HG og medieproduktion er målgruppen til denne plakat, og de strækker sig over en større gruppe, men i alderen 18-30 ca. tør jeg godt sige da det jo er en skole og størstedelen af sturende gene ralt er unge. Så min plakat skal formidles ud til et ungt publikom.

# Typografi

# **Zona** Big John Slim Joe

Jeg har valgt disse jeg skriftyper til mit design af selve plakatien. Zona fonten har jeg brugt til at der skal "læses" da det er en super læbar skrifttype. Big John og Slim Joe er brugt i kontrast til hinanden, man kan sige det en ekstrem thin udagve af den samme skrifttype. Disse skrifter har jeg brugt til alt informationen på selve siden.

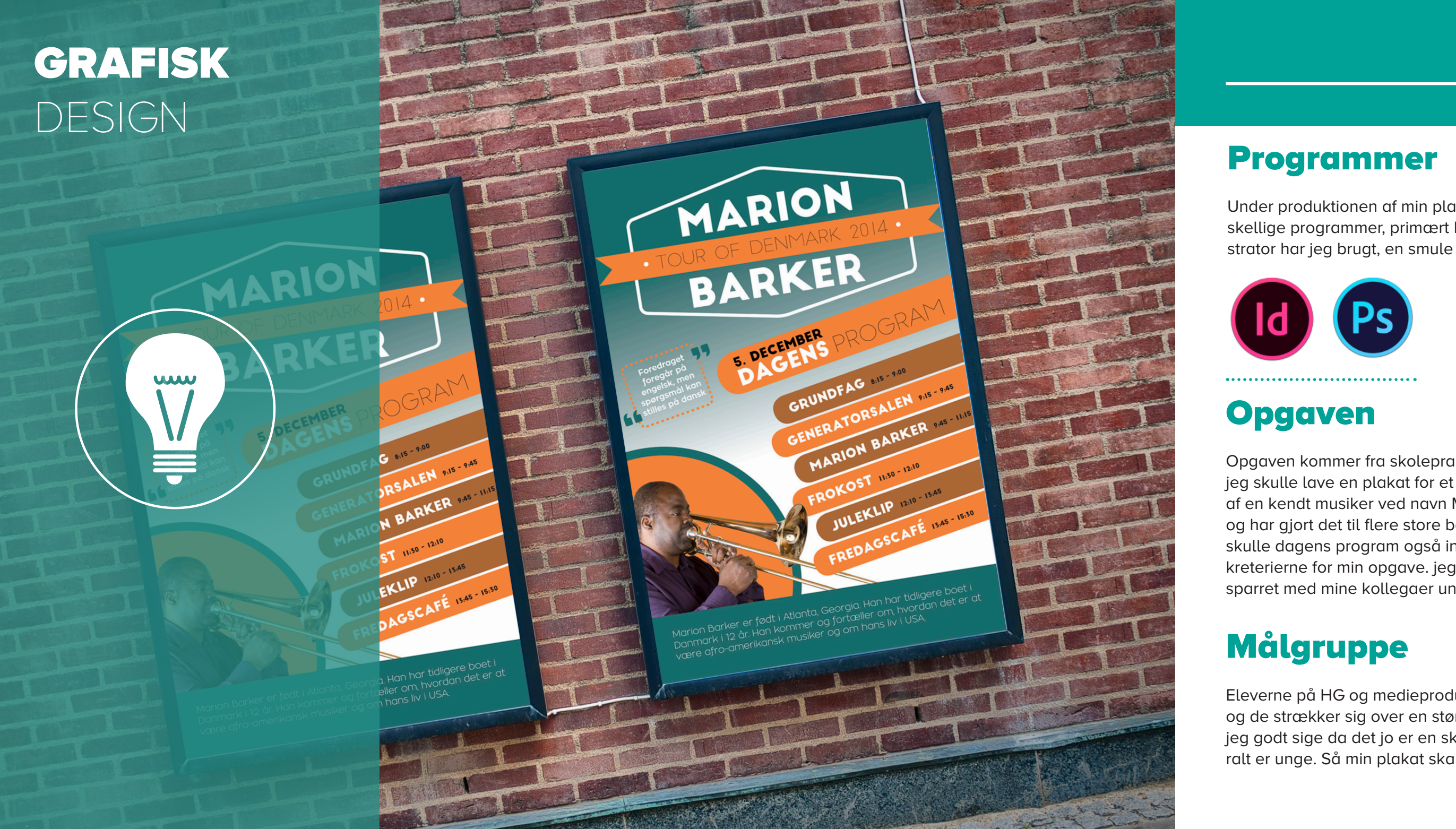

### Farver

De primære farver er holdt i grøn og orange, med både sorte og hvide komponeter. gradient forløb også brugt, som er en variant af den grønne farve.

# Arbejdsproces

- » Brainstorm og inspirationssøgning
- » Opsætning skitseres derefter på computer
- » Typografier afprøves og udvælges
- » Illustrationer udarbejdes
- » Farver afprøves og udvælges
- » Tilretninger fra kunden derefter prøveprint
- » Produktionsfiler færdiggøres og printes
- » Produkt ude ved kunden, og klar til opsætning.

### GRAFISK DESIGN

# GRAFISK DESIGN

### Illustrationer

Illustrationerne i plakaten er lavet direkte i indesign med pentool og forskellige andre "kasse" værtøjer. Dette er gjort så det er nemmere at rette i hvis nu kunden var utilfreds.

## Kvalitetsvurdering

Jeg gik efter et design der ville være tiltalende for de unge, da min målgruppe var i den yngre ende. Jeg synes bestemt mit design lever op til de krav jeg fik sat, og samtidig var kunden super tilfreds, for opgaven var oprindelg givet til en anden hvorefter jeg overtog den da kunden ikke var tilfreds med første udkast, som i øvrigt havde et helt andet design.

### **Gestaltlove**

I mit design har jeg tænkt meget over at bruge gestaltlovene, så det bliver nemmer for læseren at gennemskue hvilket indhold der er relateret. Gestaltlovene er super gode værktøjer til at opbygge efter.

### Photoshop

Jeg har været inde og redigere lidt i photoshop, ændret på lysstytke og en lille smule retouch. Men det man rent faktisk ikke ser er at jeg har forlænget træbasunen så den kom til at passe med mit design.

### Det gyldne snit

Jeg har fra starten indtænkt 'det gyldne snit' i mit design. Jeg har opbygget min plakat så min tekst ligger tæt ved stegerne i det gyldne snit. Dette er med til at øge blikfanget, skaber balance og giver en overskuelig opstilling.

### AIDA modellen

- » Attention "Marion barker" Teksten er lavet i en illustration så den skaber blikgfang
- » Interest citatboks skal skabe interrese og gør det mere spændende at se på. samtidig skal farverne også hjælpe til her.
- » Desire Personen på billedet skal skabe interrese og gør det mere spændende at se på.
- » Action Selve programmet er en action i sig selv, for det er her tilskueren skal kigge hen hvis han vil vide mere op selve forefraget

### Kundens kriterier

Ideen bag plakaten var at den skulle bruges som opslag, så elerverne vidste hvornår de skulle møde op i festsalen til foredrag. Så derfor ville de gerne have lavet en udgave der kunne køre på infoskærmene, så derfor lavede jeg et forslag til dem på det også.

# Endelig resultat

Som tidligere nævnt skulle plakaten også bruges til en infoskærm, så jeg lavede et udkast til kunden på dette også, så det er selvfølgelig den "liggende" udgave. Jeg synes designet passede bedre til højformatet, men kunden havde ikke gjort mig opmærksom på at den muligvis skulle bruges på skærm før jeg havde lavet mit forslag.

> Marion Barker er født i Atlanta, Georgia. Han har tidligere boet i Danmark i 12 år. Han kommer og fortæller om, hvordan det er at være afro-amerikansk musiker og om hans liv i USA.

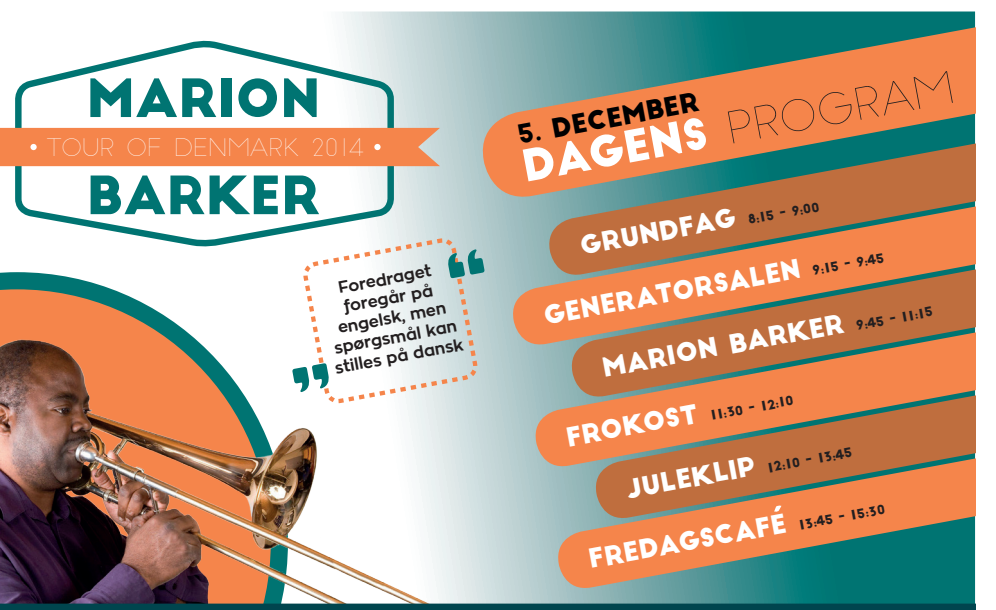

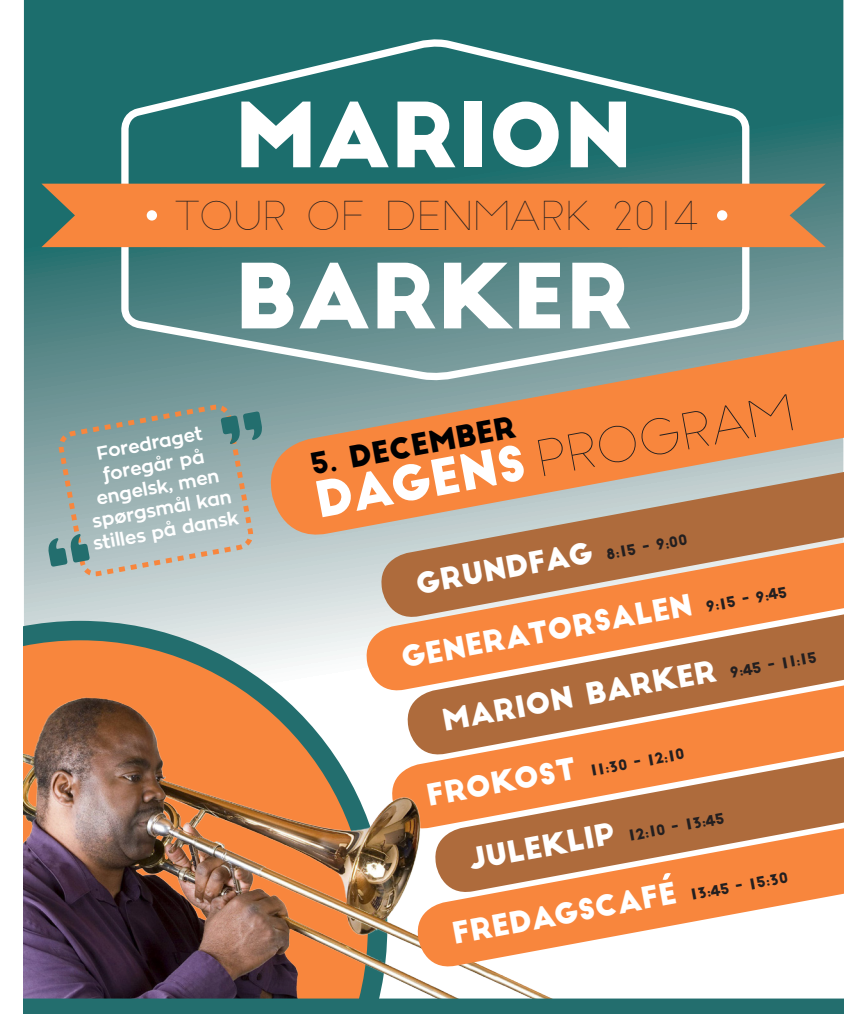

Marion Barker er født i Atlanta, Georgia. Han har tidligere boet i Danmark i 12 år. Han kommer og fortæller om, hvordan det er at være afro-amerikansk musiker og om hans liv i USA.

Opgaven er ganske fiktiv og ene og alene lavet fordi jeg synes dead pool er sej, og det kan undre mig hvorfor han ikke har fået sin egen marvel produktion endnu. Alt arbejde har jeg selv lavet, så det er lækkert ikke at have en kunde der siger: "Det forkert, og det skal la ves om." for man er sin egen kunde, og kan selv bestemme hvordan en perfekt plakat ser ud.

# Målgruppe

Min umiddelbare målgruppe ville være yngre mænd, 20-30 års al deren ville jeg tro, da motivet på filmcoveret er en "superhelt." Ud fra målgruppen, kan jeg sige at jeg gik efter at skabe et mere dramatisk look, og ville gerne imødekomme yngre mænds forespørgsel på ac -

# **GRAFIK & BILLEDER**

tion, vold og våben. Og mænd er ikke som kvinder, som vi jo nok ved derfor har jeg valgt at bruges less is more filosofien, for mænd gider ikke alverdens ekstrafyld, som ikke gør noget for billedet.

# Typografi

Proxima Nova er brugt i denne plakat. Til citaterne har jeg brugt Black udgaven, og thin til selve navnet på den citerede. Dette gør jeg fordi selve citatet er vigtigere end personen i dette tilfæde. Til Titlen har jeg være inde og fifle i Illustrator og expandet en Proxima nova ud gave, og delt det i to, Sort i illustrator, alt forløbet langs er lavet efter følgende i Photoshop. Den hvide tekst har jeg tilføjet bagefter i inde sign, da photoshop mildest talt er noget værre hø til tekstredigering.

### Farver

De primære farver er holdt i gul og rød, med hvide komponeter. Den gule skaber god konstrast i det mærke design, hviklet er meningen da jeg vil bruge den markante farve til blikfang, sammen med titlen.

# Arbejdsproces

- » Brainstorm og inspirationssøgning
- » Opsætning skitseres derefter på computer
- » Husk rette farveprofil Adobe RGB (1998)
- » Dokument opsætning er meget vigtig, husk Bleeden!

### Programmer

### **Opgaven**

Under produktionen af mit magasin, har jeg gjort brug af adobes for skellige programmer, primært Photoshop og InDesign, men også illu strator har jeg brugt.

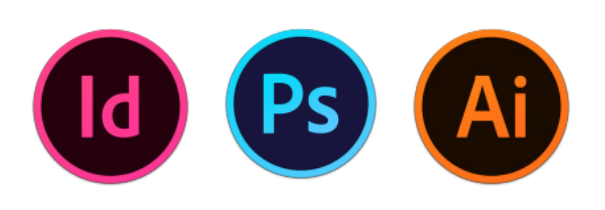

# GRAFIK & BILLEDER

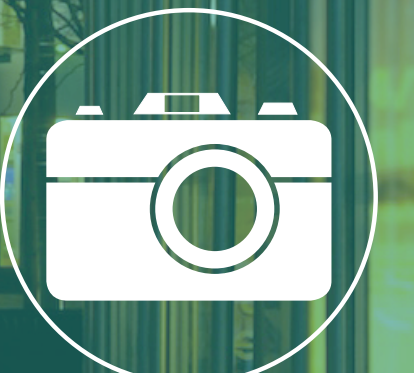

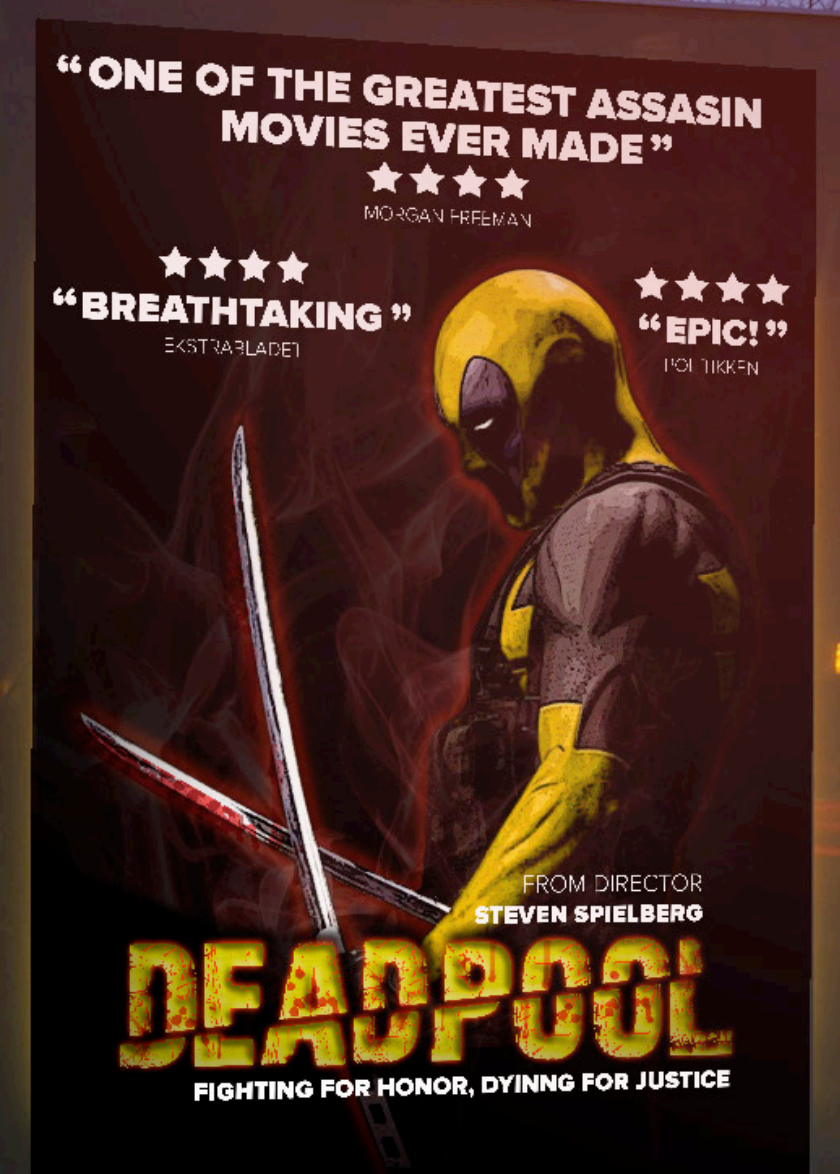

- » Typografier afprøves og udvælges
- » Farver prøves og vælges
- » Tilføje ønskede efftekter
- » Hvis printes, konverteres til Fogra39

# Kvalitetsvurdering

Sammenhæng og kontrast er begge vigtige elementer i en god plakat, jeg ved godt det lyder mærkeligt, men følg lige med og lad og lege med tanken. Sammenhæng i plakaten har jeg prøvet at implimentere igennem Titlen, da Deadpool er snigmorder, og bruger sværd til at dræbe, har jeg valgt at "slice" Titlen i to for at forstærke efftekten af plakaten. Kontrast har jeg øget ift. den skarbe gule farve og den mørke dunkle baggrund, samtidig har jeg giver personen en outerglow for igen at øge kontrasten, dette er dog kun en anelse, da det hurtig blev for meget.

Nyt A3 dokument lavet i photoshop, vi starter lige ud stlle og roligt her, hvor jeg har valgt 300 ppi (pixels per inch) Da det er det optimale til print, og ideen var da at den skulle kunne printes. Her kan man allerede lægge en farveprofil på også, jeg har valgt Adobe RGB (1998) da den virker perfekt til skærmvisninger, men skal den printes skal vi over i en Fogra39 Coated, og er vi ud i til web skal vi have sRGB profilen indover, da den gengiver farverne bedst på internettet.

# Fritlægning - 2

Til fritlægningen af deadpool manden har jeg brugt pen tool, dette er et super godt værktøj, og forholdvsis nemt at bruge, og det giver brugeren et hav af muligheder, når det komme til fritlægninger. Det er smart fordi det gemmer ens paths man tegner, og ligger den tilgængelige til senere brug, og man man ekskludere og inkludere andre paths i ens markering vha. pen tool.

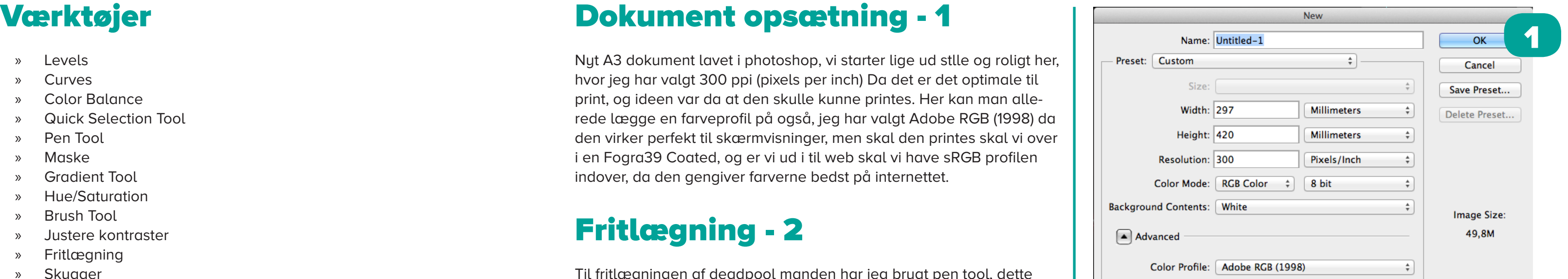

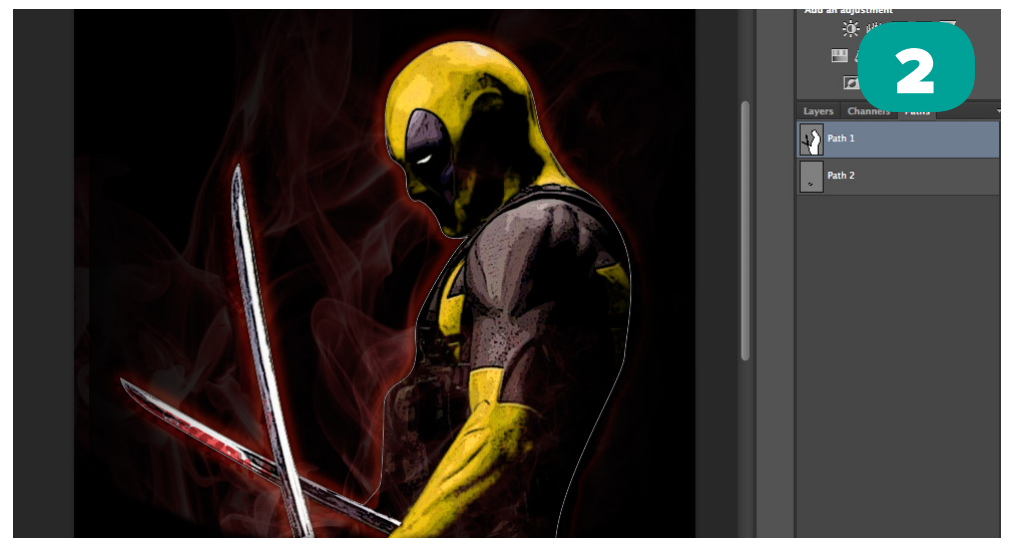

- » Levels
- » Curves
- » Color Balance
- » Quick Selection Tool
- » Pen Tool
- » Maske
- » Gradient Tool
- » Hue/Saturation
- » Brush Tool
- » Justere kontraster
- » Fritlægning
- » Skygger
- » Sløre områder

### Outer glow - 1

For ligesom at give lidt genskær fra den røde røg i baggrunden, lagde jeg en outerglow på et sort lag af fritlægningen, Det var vigtigt for mig at den var med, men også vigtigt at den ikke blev for markant, derfor gav jeg den omkring 60% opacity.

# Indstillinger - 2

Som blending mode har jeg bare valgt at bruge normal, da jeg allerde vidste glowen ikke skulle blive for vild. Havde jeg ville have haft me get krafttig glow, havde jeg valgt en anden. Noise sat til 0 da, jeg ikke ønsker den skal være spredt meget, ellers vælger man bare spread, som egentlig bestemmer hvor glowen er placeret. Size siger sig selv, det er størrelsen på glowen, vær særlig opmærksom på at outer glow ikke bliver for markant, medmindre det er den ønskede effekt.

### Røgen - 1

Den røde røg er simpel at lave, man tager sin røg isoleret på en sort baggrund og vælger en blening mode der sorterer det sorte fra, i mit eksempel har jeg valgt lighten, og en 30% opacitet. Derudover har jeg brugt Hue/saturatoin til at gøre røgen rødlig, så den fik den ønskede effekt, forholdsvis nemt. Jeg har to røg-lag egentlig, et bag manden, og et foran, det foran er dog endnu lavere i opacitet. Da jeg gerne vil have effekten af røg foran ham, men helst ikke for markant. Og holder man alt nede imens man trykker mellem Hue-laget og røglaget kom mer knækpilen der betyder at hue laget kun har effekt på den neder stående lag, hvilket jo var effekten jeg ledre efter ift. røgen.

### Masker - 2

Masker er et essentiel værktøj når man redigere i photoshop, da du ikke kan lave none-destructive arbejde uden nærmest. Maskerne gør at man som bruger kan vælge hvad der skal vises på laget, og visa versa. Hvis vi bruger vores røg som eksempel, kan vi se jeg har en gruppe med en maske på. Den maske har jeg valgt at ligge en gra dient på, der går fra hvid til sort. Dette gør jeg fordi masker viser det hvide og skjuler det sorte. Så man kan sige vores gradient gør at det stille og roligt bliver "masket ud" jo tættere på kanten jeg kommer.

![](_page_16_Picture_18.jpeg)

![](_page_16_Figure_19.jpeg)

![](_page_16_Picture_5.jpeg)

![](_page_16_Figure_6.jpeg)

![](_page_16_Picture_162.jpeg)

![](_page_16_Picture_20.jpeg)

 $\blacktriangleleft$ 

# Title - 1

For at forstærke sværene og hele snigmorder "looket" valgte jeg at dele titlen i to dele. Måden jeg har gjort dette er ved at skrive teksten i illustrator, fonten hedder 28 days later. Derefter expandede jeg titlen og kopierede den så den lå lige henover, jeg lagde derefter 1 maske på hver title, en med bunden, og en med toppen, så flyttede jeg de to fra hinanden og viola, så skal den bare ligges i Photoshop som et smartobjekt, så det er nemt at tilgå.

### Bewel and Emboss - 2

Bewel og Emboss fuktionen, er en slags 3D effekt, som en del af layer stylen. Her kan man ændre meget, og som du kan se ud fra teksten har jeg givet den en smulle inner bevel, som "afrunder" bogstaverne så det ligner de er i 3D. Man kan tilgå dybden størrelsen og hvor slørret det skal være. Man skal passe på man ikke får for meget at denne funktion, men den kan utrolig meget.

n Andaan **Laver Style** 

### Color overlay - 1

at få min tekst til at skinne gul som bare pokker. jeg vælger alligevel overlay bledmode, så det virker mere naturligt, samtidig øger jeg opaciteten til 50% da dette også hjælper på at få det til at se mere natur-

ligt ud.

### Drop shadow - 2

En meget diskret drop shadow på bogstaverne da jeg gerne ville have effekten af af titlen fløj foran vores objekt, uden at det blev for voldsomt, Multiply blend mode, gør bare at det blender sammen med det nedeunder, så det ikke bare bliver en sort skygge. Opaciteten er dog på omkirng de 85% da jeg heller ikke vil havde det skal blive for markant ift. teksten.

![](_page_17_Picture_161.jpeg)

![](_page_17_Picture_162.jpeg)

![](_page_17_Picture_6.jpeg)

![](_page_18_Picture_9.jpeg)

# Færdig Billede Færdig plakat

![](_page_18_Picture_11.jpeg)

# Original Billeder

![](_page_18_Picture_2.jpeg)

![](_page_18_Picture_3.jpeg)

![](_page_18_Picture_4.jpeg)

### Programmer

Under produktionen af eseeds.dk, har jeg gjort brug af adobes for skellige programmer og CMS systemem Joomla, Photoshop brugt til at redigere billederne til webshoppen, og Illustrator til vectorarbejdet bla. logo. Joomla er brugt med Helix template som er gratis at hente.

### **Opgaven**

Opgaven er fiktiv og jeg brugte joomla fordi jeg godt kunne tænke mig at prøve at bygge en side op med CMS system, da jeg har prøvet mig frem med kodning, og det er ikke alitd lige til. og enhver grafiker med respekt for sig selv kan begge dele. Alt arbejde har jeg selv la vet, og materialet selv fundet. Logo fra ide til færdig produkt har jeg også selv stået få.

# Målgruppe

Min målgruppe er bred, da man ikke kan sige en bestemt gruppe der køber bonsai frø, men ligegydligt hvem kunden er, ville jeg lave et stilet design, med fokus på brugervenlighed og simpel, meget simpel. den går rent ind hos alle målgrupper.

### GRAFISK WORKFLOW

![](_page_19_Picture_0.jpeg)

![](_page_19_Picture_1.jpeg)

![](_page_19_Picture_4.jpeg)

![](_page_19_Picture_5.jpeg)

![](_page_19_Picture_14.jpeg)

Her starter mit workflow, følg den stiplede linje og se hvor dan jeg er kommet i mål.

# GRAFISK WORKFLOW TWO GRAFISK WORKFLOW THE GRAFISK WORKFLOW THE GRAFISK WORKFLOW

![](_page_20_Figure_1.jpeg)

Informationssøgning på selve emnet og idegenerering.

Joomla Template at arbejde ud fra, jeg har brugt Helix3.

Opbug siderne med moduler, fra templaten.

Materiale laves, billeder redigeres, logo produceres ud fra ideer.

En smule kodning for at rette teksterne til, dette rettes under Joomla modulerne

### GRAFISK WORKFLOW TWO GRAFISK WORKFLOW THE GRAFISK WORKFLOW THE GRAFISK WORKFLOW

![](_page_21_Figure_1.jpeg)

Lav shoppingcart, med produkter, ihvertfald fokus på opbygningen.

Siden ligger nu oploadet, du kan finde den under www.r-andersen.dk/eseeds

Opload materiale til siden. Billeder, logo og tekst mm.

![](_page_22_Picture_72.jpeg)

Selve siden er bygget op i SP Pagebuilder. så tilføjer man bare

Man kan tilføje Jooma moduler som man opbygger ud fra templaten, men der er også indbyggede funktioner i pagebuilder.

# GRAFISK WORKFLOW THE GRAFISK WORKFLOW CONSERVED BY A GRAFISK WORKFLOW CONSERVED BY A GRAFISK WORKFLOW CONSERVED BY A GRAFISK WORKFLOW CONSERVED BY A GRAFISK WORKFLOW CONSERVED BY A GRAFISK OF DRAFISK OF DRAFISK OF DRAFISK

![](_page_22_Picture_8.jpeg)

![](_page_22_Picture_9.jpeg)

![](_page_23_Picture_0.jpeg)